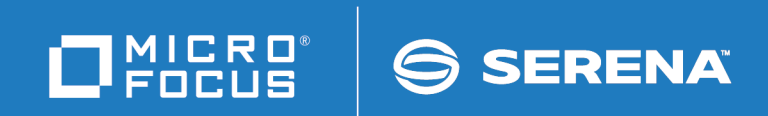

# ChangeMan ZMF

# INFO Option Getting Started Guide

© Copyright 2001 - 2018 Micro Focus or one of its affiliates.

This document, as well as the software described in it, is furnished under license and may be used or copied only in accordance with the terms of such license. Except as permitted by such license, no part of this publication may be reproduced, photocopied, stored in a retrieval system, or transmitted, in any form or by any means, electronic, mechanical, recording, or otherwise, without the prior written permission of Serena. Any reproduction of such software product user documentation, regardless of whether the documentation is reproduced in whole or in part, must be accompanied by this copyright statement in its entirety, without modification.

The only warranties for products and services of Micro Focus and its affiliates and licensors ("Micro Focus") are set forth in the express warranty statements accompanying such products and services. Nothing herein should be construed as constituting an additional warranty. Micro Focus shall not be liable for technical or editorial errors or omissions contained herein. The information contained herein is subject to change without notice.

Contains Confidential Information. Except as specifically indicated otherwise, a valid license is required for possession, use or copying. Consistent with FAR 12.211 and 12.212, Commercial Computer Software, Computer Software Documentation, and Technical Data for Commercial Items are licensed to the U.S. Government under vendor's standard commercial license.

Third party programs included with the ChangeMan ZMF product are subject to a restricted use license and can only be used in conjunction with ChangeMan ZMF.

Product version: 8.2 Publication date: September 2018

# **Table of Contents**

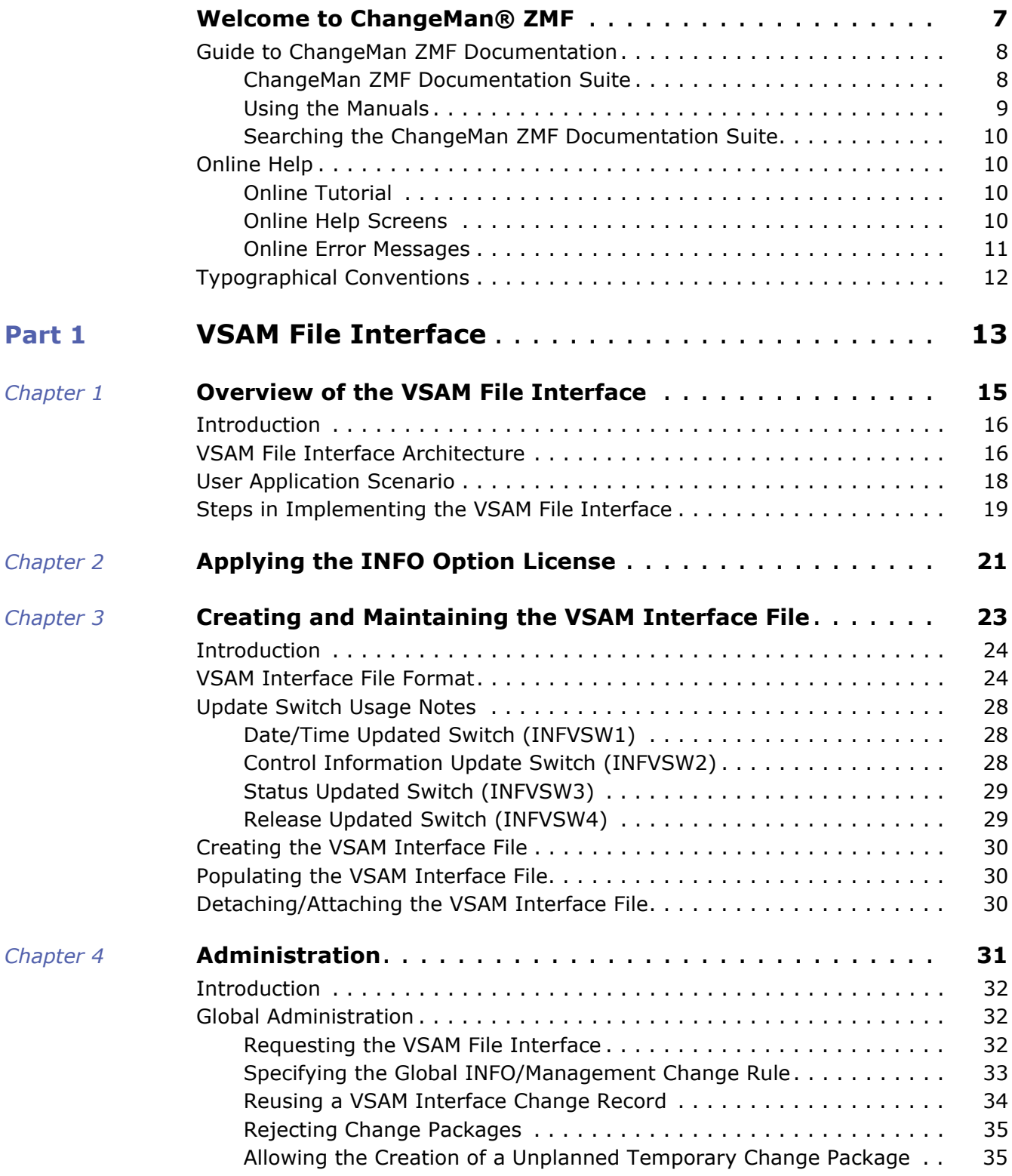

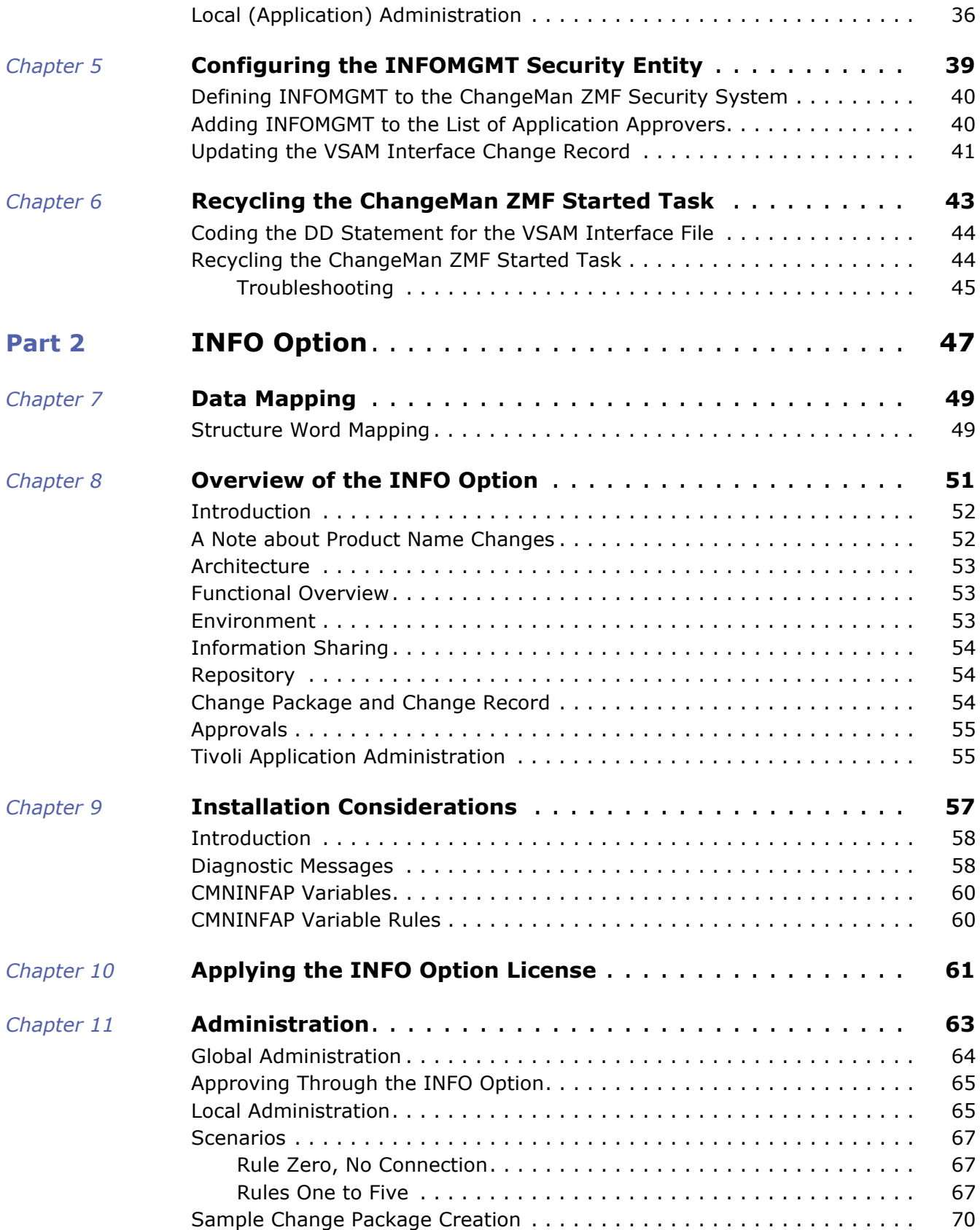

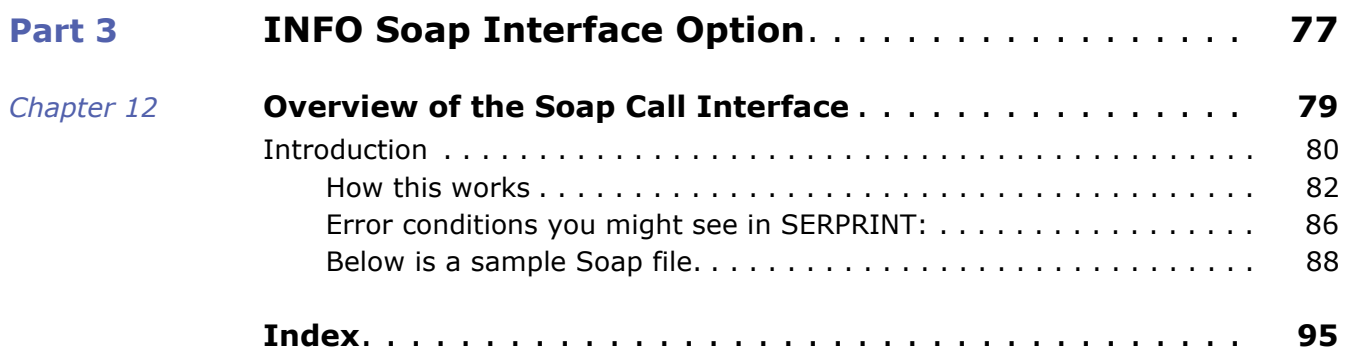

# <span id="page-6-0"></span>**Welcome to ChangeMan® ZMF**

The ChangeMan ZMF INFO Option Getting Started Guide describes three methods by which ChangeMan® ZMF can interface with other user applications:

#### **VSAM File Interface**

This option was new in ChangeMan ZMF Version 5.5. It enables ChangeMan ZMF to communicate with *any* user application. Communication between ChangeMan ZMF and the user application is enabled solely through the records in a VSAM Interface File.

Part 1 of this manual describes the VSAM File Interface.

#### **INFO Option**

This option was introduced in ChangeMan ZMF Version 3.3.2. It enables ChangeMan ZMF and Tivoli<sup>®</sup> Information Management for  $z/OS$  to communicate with each other and share information. Communication is enabled through the Tivoli Information Management Application Program Interface (API). The INFO subtask of ChangeMan ZMF connects directly to the Tivoli Information Management API and must have access to the Tivoli Information Management load library where the API resides.

Part 2 of this manual describes the INFO Option.

#### **INFO Interface using An HTTP SOAP Call System**

It enables ChangeMan ZMF

Part 3 of this manual describes the INFO Interface using an HTTP SOAP Call System.

All three methods are described in this manual because all three methods are available if you license the INFO Option with ChangeMan ZMF. Also, the procedure for applying the INFO Option license enables you to use these methods.

Although the three methods have some terminology in common and the licensing is the same for each method, you should think of them as three completely separate capabilities. The procedures for implementing each method are different. If you are familiar with the older INFO Option, we recommend that you avoid applying the principles and methodologies of this option to understanding and using the VSAM File Interface, and similarly to the HTTP SOAP Call System.

Before You Begin See the ReadMe file for the latest updates and corrections to this manual.

Audience This publication is intended for:

- ChangeMan ZMF system administrators responsible for installing, administering, and managing the change management system and setting up communication between ChangeMan ZMF and other user applications.
- **Developers and administrators of the user applications that communicate with** ChangeMan ZMF through the VSAM File Interface or the INFO Option.

Navigating this book Change bars in the left margin identify substantive changes in this publication since ChangeMan ZMF release 7.1.3.

> Refer to ["Guide to ChangeMan ZMF Documentation" on page 8](#page-7-0) for additional ChangeMan ZMF documentation.

# <span id="page-7-0"></span>**Guide to ChangeMan ZMF Documentation**

The following sections provide basic information about ChangeMan ZMF documentation.

#### <span id="page-7-1"></span>**ChangeMan ZMF Documentation Suite**

The ChangeMan ZMF documentation set includes the following manuals in PDF format.

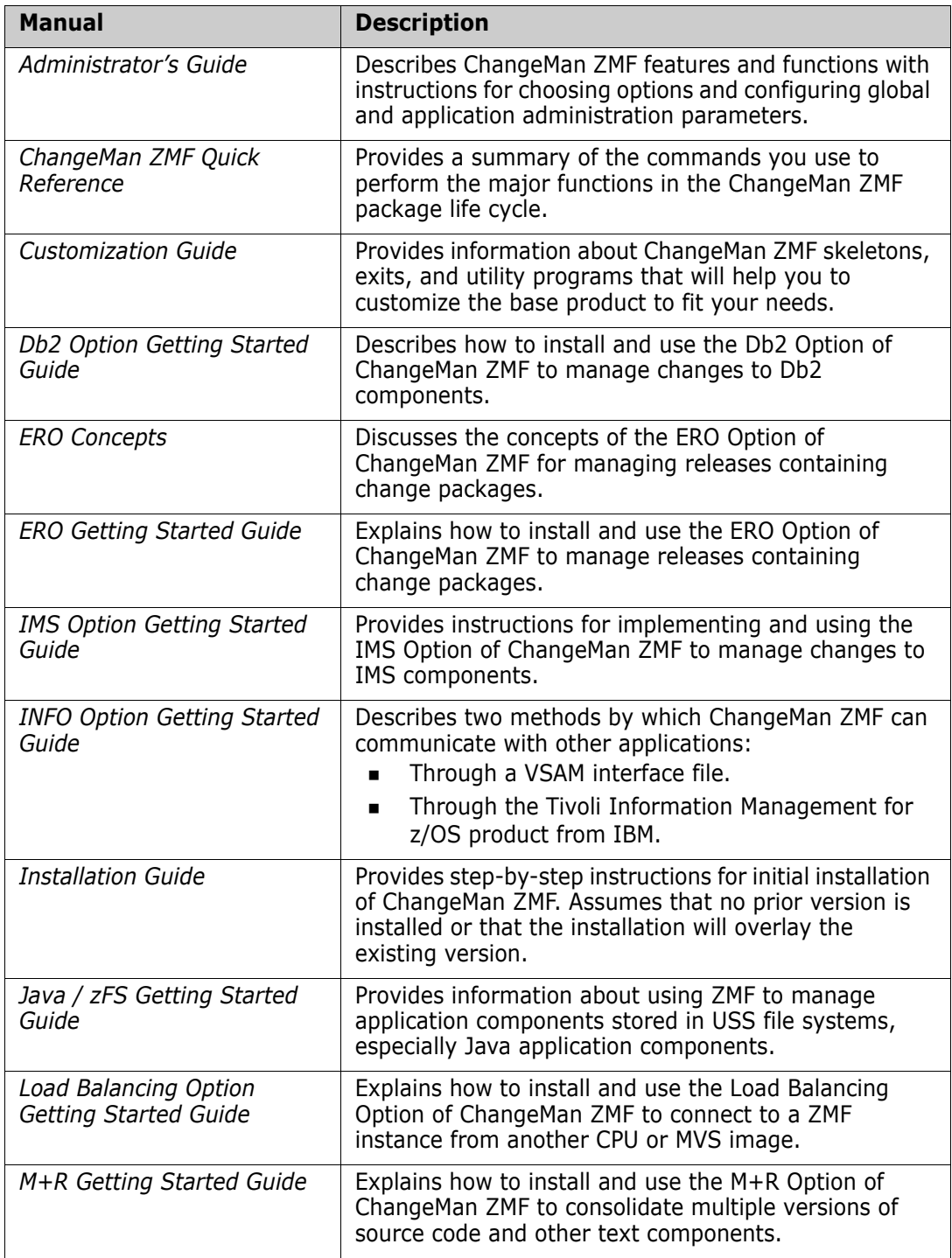

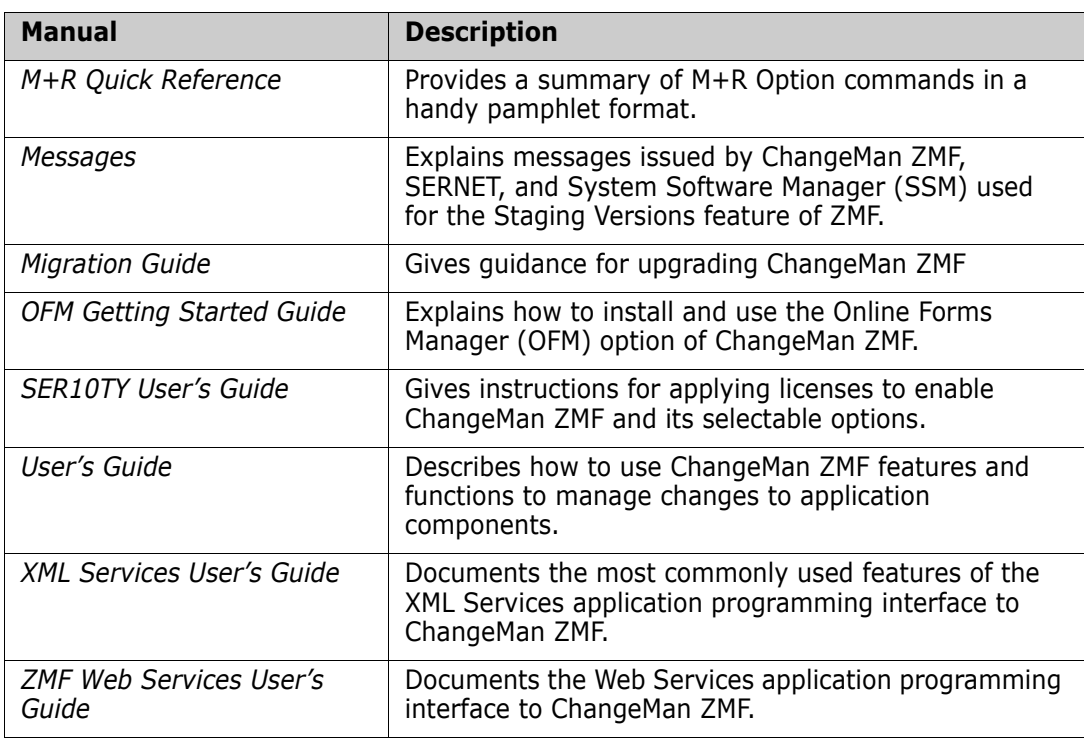

#### <span id="page-8-0"></span>**Using the Manuals**

Use Adobe<sup>®</sup> Reader<sup>®</sup> to view ChangeMan ZMF PDF files. Download the Reader for free at [get.adobe.com/reader/.](http://get.adobe.com/reader/)

This section highlights some of the main Reader features. For more detailed information, see the Adobe Reader online help system.

The PDF manuals include the following features:

- **Bookmarks.** All of the manuals contain predefined bookmarks that make it easy for you to quickly jump to a specific topic. By default, the bookmarks appear to the left of each online manual.
- **Links.** Cross-reference links within a manual enable you to jump to other sections within the manual with a single mouse click. These links appear in blue.
- **Comments.** All PDF documentation files that Serena delivers with ChangeMan ZMF have enabled commenting with Adobe Reader. Adobe Reader version 7 and higher has commenting features that enable you to post comments to and modify the contents of PDF documents. You access these features through the Comments item on the menu bar of the Adobe Reader.
- **Printing.** While viewing a manual, you can print the current page, a range of pages, or the entire manual.
- **Advanced search.** Starting with version 6, Adobe Reader includes an advanced search feature that enables you to search across multiple PDF files in a specified directory.

#### <span id="page-9-0"></span>**Searching the ChangeMan ZMF Documentation Suite**

There is no cross-book index for the ChangeMan ZMF documentation suite. You can use the Advanced Search facility in Adobe Acrobat Reader to search the entire ZMF book set for information that you want. The following steps require Adobe Reader 6 or higher.

- **1** Download the ZMF All Documents Bundle ZIP file and the *ChangeMan ZMF Readme* to your workstation from the My Downloads tab on the Serena Support website.
- **2** Unzip the PDF files in the ZMF All Documents Bundle into an empty folder. Add the *ChangeMan ZMF Readme* to the folder.
- **3** In Adobe Reader, select **Edit** | **Advanced Search** (or press **Shift+Ctrl+F**).
- **4** Select the **All PDF Documents in** option and use **Browse for Location** in the drop down menu to select the folder containing the ZMF documentation suite.
- **5** In the text box, enter the word or phrase that you want to find.
- **6** Optionally, select one or more of the additional search options, such as **Whole words only** and **Case-Sensitive**.
- **7** Click **Search**.
- **8** In the **Results**, expand a listed document to see all occurrences of the search argument in that PDF.
- **9** Click on any listed occurrence to open the PDF document to the found word or phrase.

### <span id="page-9-1"></span>**Online Help**

Online help is the primary source of information about ChangeMan ZMF. Online help is available as a tutorial, through Help screens, and in ISPF error messages.

### <span id="page-9-2"></span>**Online Tutorial**

ChangeMan ZMF includes an online tutorial that provides information about features and operations, from high-level descriptions of concepts to detailed descriptions of screen fields.

To view the tutorial table of contents, select option T from the Primary Option Menu, or jump to it from anywhere in ChangeMan ZMF by typing =T and pressing ENTER.

Press PF1 from anywhere in the Tutorial for a complete list of Tutorial navigation commands and PF keys.

### <span id="page-9-3"></span>**Online Help Screens**

If you have questions about how a ChangeMan ZMF screen works, you can view a help panel by pressing PF1 from anywhere on the screen.

### <span id="page-10-0"></span>**Online Error Messages**

If you make an invalid entry on a ChangeMan ZMF screen, or if you make an invalid request for a function, a short error message is displayed in the upper right corner of the screen. Press PF1 to display a longer error message that provides details about the error condition.

Remember that the long message does not display automatically. Request the long message by pressing PF1.

# <span id="page-11-0"></span>**Typographical Conventions**

The following typographical conventions are used in the online manuals and online help. These typographical conventions are used to assist you when using the documentation; they are not meant to contradict or change any standard use of typographical conventions in the various product components or the host operating system.

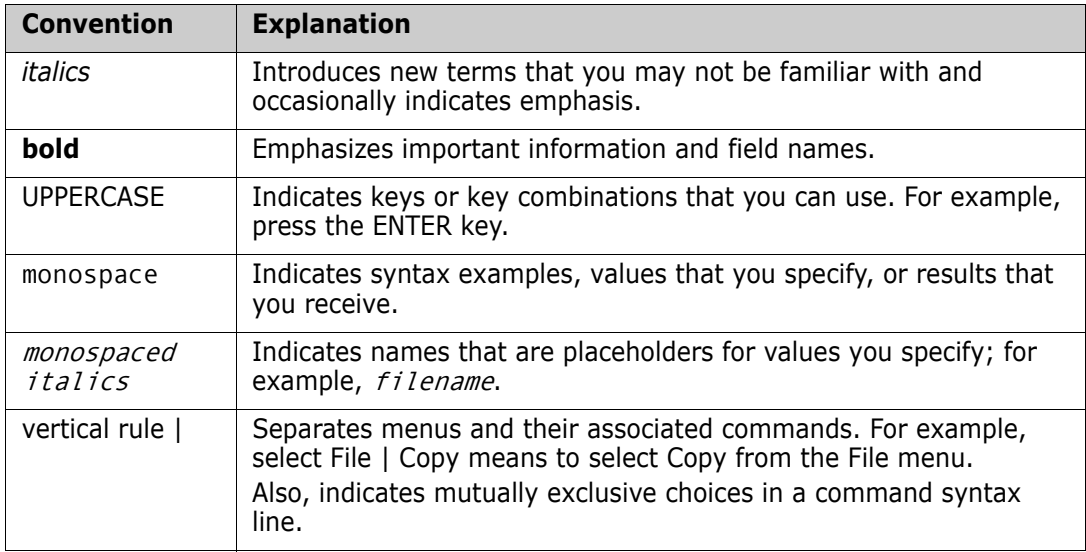

# <span id="page-12-1"></span><span id="page-12-0"></span>Part 1 **VSAM File Interface**

# <span id="page-14-1"></span><span id="page-14-0"></span>Chapter 1 **Overview of the VSAM File Interface**

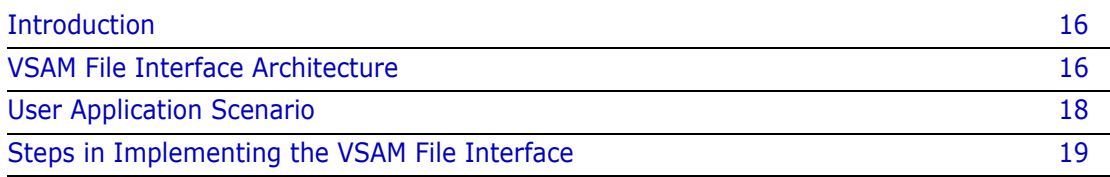

## <span id="page-15-0"></span>**Introduction**

The VSAM File Interface provides the means for two-way communication between a ChangeMan ZMF change package and *any* non-ChangeMan ZMF user application. It enables a user who is not familiar with ChangeMan ZMF to:

- Specify selected details of a change package (such as install sites, install dates and times, and contact names and phone numbers) as the change package moves through the change implementation cycle within ChangeMan ZMF.
- Keep track of the status and other details of a change package.
- Participate in the change package approval process.

While the INFO Option (which is described in Part II of this manual) provides a method for two-way communication between ChangeMan ZMF and Tivoli Information Management for z/OS, the VSAM File Interface extends the capability to non-Tivoli user applications.

The VSAM File Interface can also be used as an alternative to the INFO Option for ChangeMan ZMF to interface with Tivoli Information Management for z/OS.

## <span id="page-15-1"></span>**VSAM File Interface Architecture**

ChangeMan ZMF and a non-ChangeMan ZMF user application exchange information about ChangeMan ZMF change packages through records in the VSAM Interface File, as the following figure illustrates:

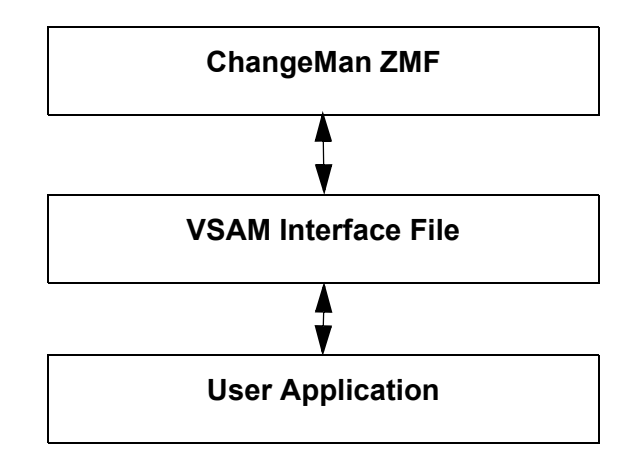

The link between the user application and a specific ChangeMan ZMF change package is established and maintained as follows:

 The user application must create a VSAM Interface *change record* for each ChangeMan ZMF *change package* that it wants to track or be able to approve.

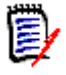

**NOTE** ChangeMan ZMF can update, but not create, records in the VSAM Interface File. A record-layout copybook for the VSAM Interface File is located in *hlq*.COPYBOOKS(CMNINFVS), which is shipped with ChangeMan ZMF. This copybook and sample JCL that you can use to create the VSAM Interface File are described in ["Creating and Maintaining the VSAM Interface File" on page 23.](#page-22-2)

- A VSAM Interface change record is associated with a ChangeMan ZMF change package as follows:
	- You specify the Certification Number (INFVINF#), which is the 8-character key of the VSAM Interface change record, as the Work Request Id at the time you create the change package in ChangeMan ZMF. ChangeMan ZMF uses this Work Request Id to locate the target VSAM Interface change record.
	- Likewise, ChangeMan ZMF writes the 10-character Change Package Id that it assigns when you create a package to the ChangeMan Package Number field of the target VSAM change record.

The following picture illustrates this association.

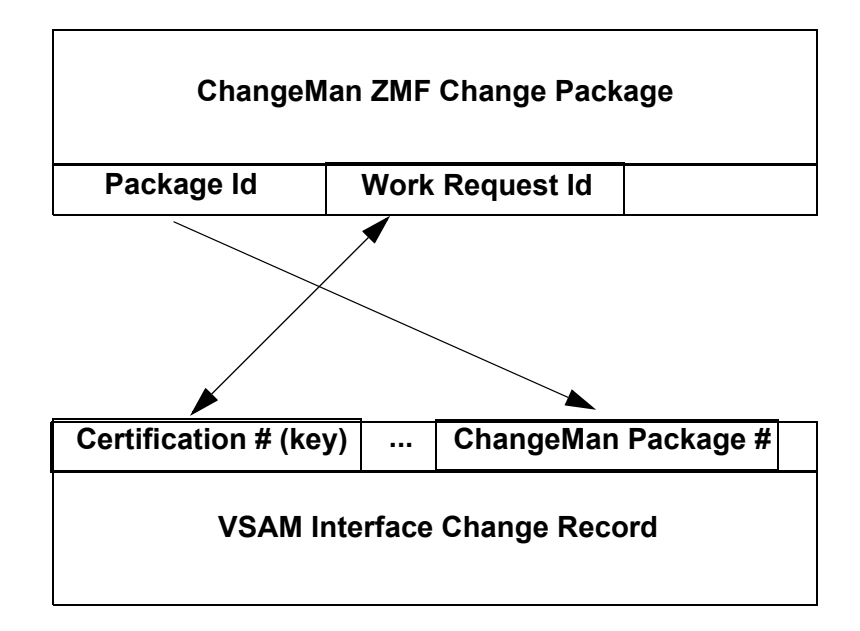

The Work Request Id field appears on the Create: Create a New Package panel, which is the first panel you see when you build a new change package in ChangeMan ZMF. Take the following steps to bring up the Create: Create a New Package panel:

- **1** Select option 1 (Build) from the ChangeMan Primary Option Menu and press Enter.
- **2** Select option 1 (Create) from the Build Options panel and press Enter. The Create: Create a New Package (CMNCRT0R) panel appears.

| CMNCRT0R<br>Create: Create a New Package<br>Option $==>$  |                                                     |
|-----------------------------------------------------------|-----------------------------------------------------|
| L Long method<br>D No package description                 | S Short method<br>I No installation instructions    |
| Package title<br>New fixes                                |                                                     |
| Application GENL                                          | (Blank or pattern for list)                         |
| Requestor name Merylly                                    |                                                     |
| Requestor phone 123-4567-890                              |                                                     |
| Work request 10000021                                     |                                                     |
| Department IDD                                            |                                                     |
| Package level 1                                           | (1. Simple 2. Complex<br>3. Super 4. Participating) |
| Package type PLANNED                                      | (Planned or Unplanned)                              |
| Package time span <u>PERM</u>                             | (Permanent or Temporary)                            |
| Package to copy forward ________                          | (Optional package name)                             |
| Unplanned reason code $\ldots$ $\ldots$                   | $(*$ for list)                                      |
| Temporary change duration $\ldots$                        | (In days)                                           |
| Enter "/" to select option<br>_ Attach package to release |                                                     |

The **Work request** field identifies the target VSAM interface change record.

### <span id="page-17-0"></span>**User Application Scenario**

The user application that interfaces with a ChangeMan ZMF change package through the target VSAM Interface change record can perform whatever functions it needs to perform to satisfy application objectives. For example:

- As stated earlier, the application user must create the VSAM Interface File with the needed change records and supply the application that interfaces with it. Each change record must have, as a minimum, the 8-character key that associates the change record with the Work Request Id in a ChangeMan ZMF change package.
- The user application can, optionally, store details such as the installation date, the name and phone number of the requester, remote site install information for up to 36 remote sites, and so on in the target VSAM Interface change record. When you create the change package in ChangeMan ZMF, ChangeMan ZMF reads the target VSAM Interface change record and populates the corresponding change package record with those values (if the change rule that is in effect is 1, 2, 3, 4, or 5).

The user application can also update fields in a ChangeMan ZMF change package record by updating the corresponding fields in the target VSAM interface record.

 ChangeMan ZMF sets update switches in the target VSAM Interface change record whenever you change selected information (such as install date) about the change package with ChangeMan ZMF. The user application can, optionally, check these update switches from time to time and take the appropriate action if changes have occurred.

After checking the switches, the user application should re-initialize the switches by storing blank values in them. The next time the associated information is changed

within ChangeMan ZMF, ChangeMan ZMF will again store an asterisk in the appropriate switch in the target VSAM Interface change record to indicate that updates have occurred.

 The user application can, optionally, function as an approver in the ChangeMan ZMF change package approval process (if the change rule that is in effect is 3, 4, or 5). See ["Configuring the INFOMGMT Security Entity" on page 39.](#page-38-2)

### <span id="page-18-0"></span>**Steps in Implementing the VSAM File Interface**

Take the following steps to implement the VSAM File Interface. Subsequent chapters in Part I of this Getting Started Guide explain these steps in detail.

- **1** Apply the INFO Option license. See ["Applying the INFO Option License" on page 21](#page-20-2).
- **2** Create the VSAM Interface File. ["Creating and Maintaining the VSAM Interface File" on](#page-22-2)  [page 23](#page-22-2) describes the format of the VSAM file and identifies the sample JCL for creating it.
- **3** Request the INFO VSAM File Interface on the Global INFO/Management Rule panel (CMNGOINF) in ChangeMan ZMF. See ["Administration" on page 31](#page-30-2).
- **4** Specify the global and application administrative rules that ChangeMan ZMF is to enforce for the VSAM File Interface. See ["Administration" on page 31.](#page-30-2)
- **5** Identify the VSAM Interface File to the ChangeMan ZMF started task and recycle the started task. See ["Recycling the ChangeMan ZMF Started Task" on page 43](#page-42-2).
- **6** Define the INFOMGMT security entity for change package approval if the user application is to act as an approver in the ChangeMan ZMF approval process. See ["Configuring the INFOMGMT Security Entity" on page 39.](#page-38-2)

# <span id="page-20-2"></span><span id="page-20-1"></span><span id="page-20-0"></span>Chapter 2 **Applying the INFO Option License**

If you license the INFO Option at the same time that you license ChangeMan ZMF, the license for the option is applied when you apply the license for the base product. You do not have to take further action to enable the INFO Option.

If you license the INFO Option after you apply licenses for ChangeMan ZMF and other selectable options, use the SER10TY<sup>™</sup> License Manager to add a license for the option. See the *SER10TY User Guide* for instructions on how to apply a license. The load modules, JCL, and other components that you need to run SER10TY are included in the SERCOMC libraries in the ChangeMan ZMF installer.

After you have applied a license, shut down the SERNET started task where ChangeMan ZMF runs and restart the task. Then, follow these steps to verify that the INFO Option is activated.

- **1** Connect to ChangeMan ZMF through ISPF.
- **2** From the Primary Option Menu type =A.G.O on the Option line to jump to the Global Selectable Options panel:

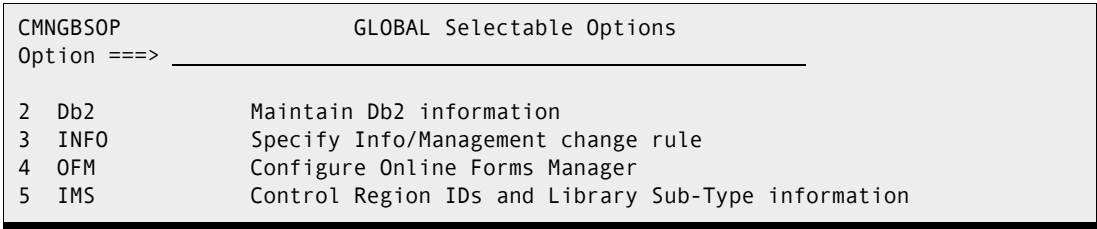

**3** If option 3 INFO is highlighted, the activation is successful.

# <span id="page-22-2"></span><span id="page-22-0"></span>Chapter 3

# <span id="page-22-1"></span>**Creating and Maintaining the VSAM Interface File**

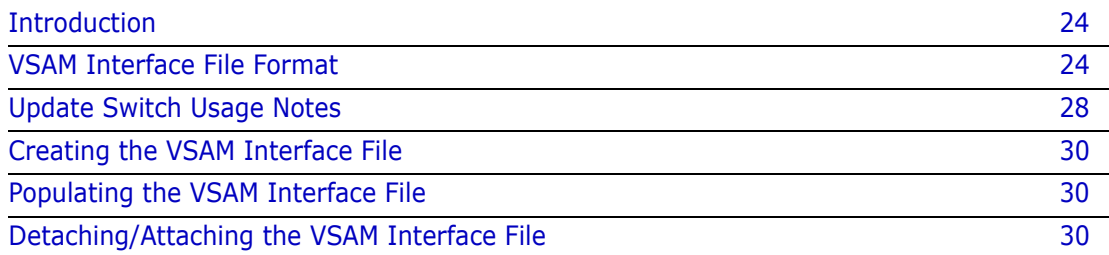

### <span id="page-23-0"></span>**Introduction**

ChangeMan ZMF does not create the VSAM Interface File and cannot add new records to it. The non-ChangeMan ZMF user application must create this file and add the appropriate change records to it.

e/

**NOTE** The VSAM File Interface differs from the INFO Option in this respect.

Once the target VSAM Interface change record exists, ChangeMan ZMF can and does maintain it.

The following data sets are shipped with ChangeMan ZMF to help you create and maintain the VSAM Interface File:

- *hlq*.COPYBOOKS(CMNINFVS) provides an Assembler Language copybook that describes the record format for the VSAM Interface File.
- *hlq*.CNTL(CMNINFVS) provides sample JCL to create and initialize the VSAM Interface File.
- *hlq*.CNTL(CMNINFSD) provides sample JCL to load the needed records into the VSAM Interface File.

You should have experience in creating and maintaining VSAM files to perform these tasks.

### <span id="page-23-1"></span>**VSAM Interface File Format**

*hlq*.COPYBOOKS(CMNINFVS) provides an Assembler Language copybook that describes the record format for the VSAM Interface File. The following table describes these fields and identifies the associated fields in a ChangeMan ZMF change package record.

Note that the VSAM Interface change record has some fields that are not in the corresponding ChangeMan ZMF change package record; likewise, the ChangeMan ZMF change package record has some fields that are not reflected in the corresponding VSAM Interface change record.

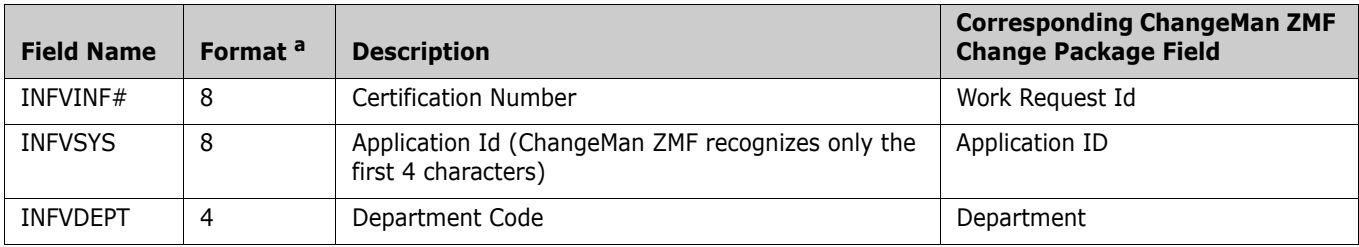

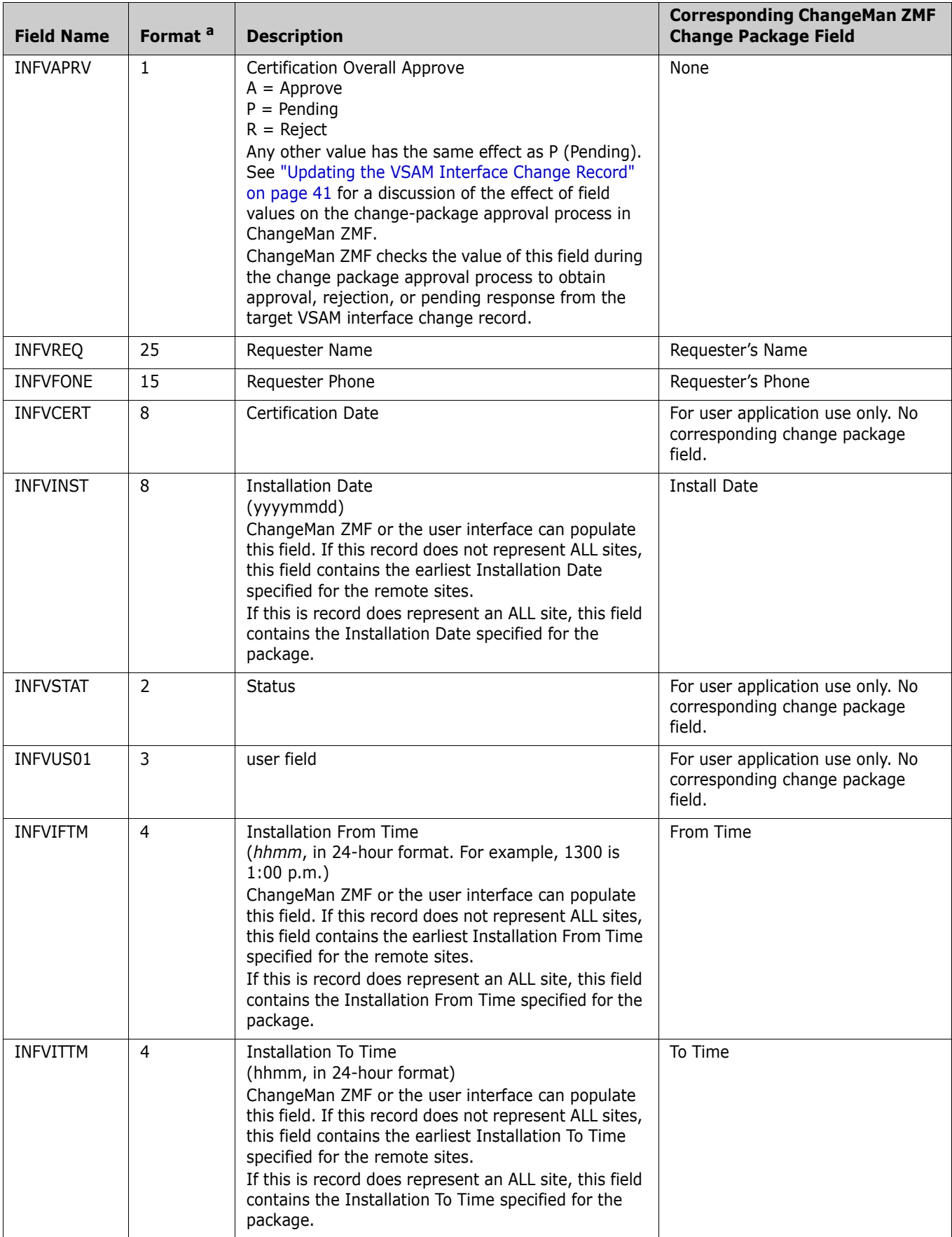

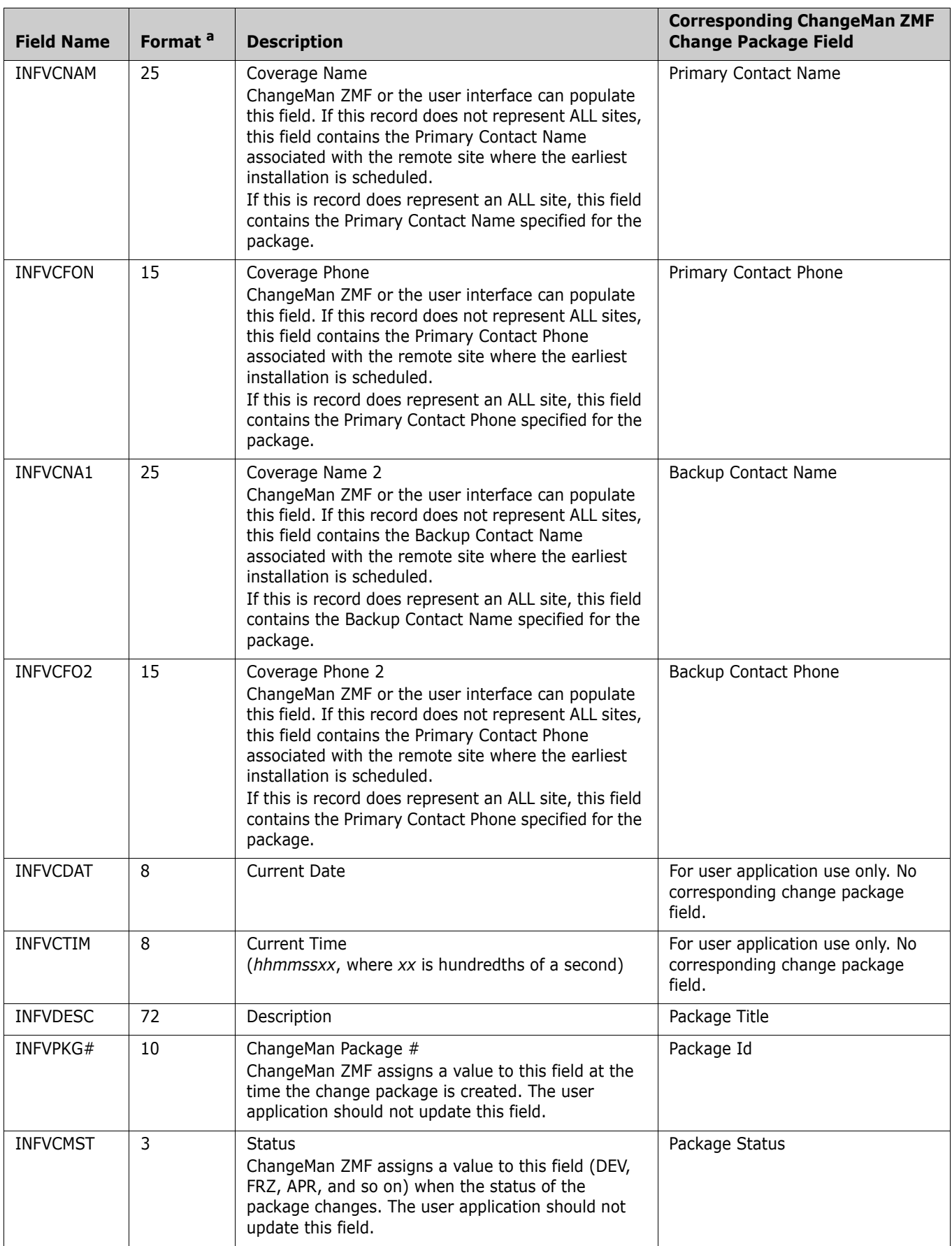

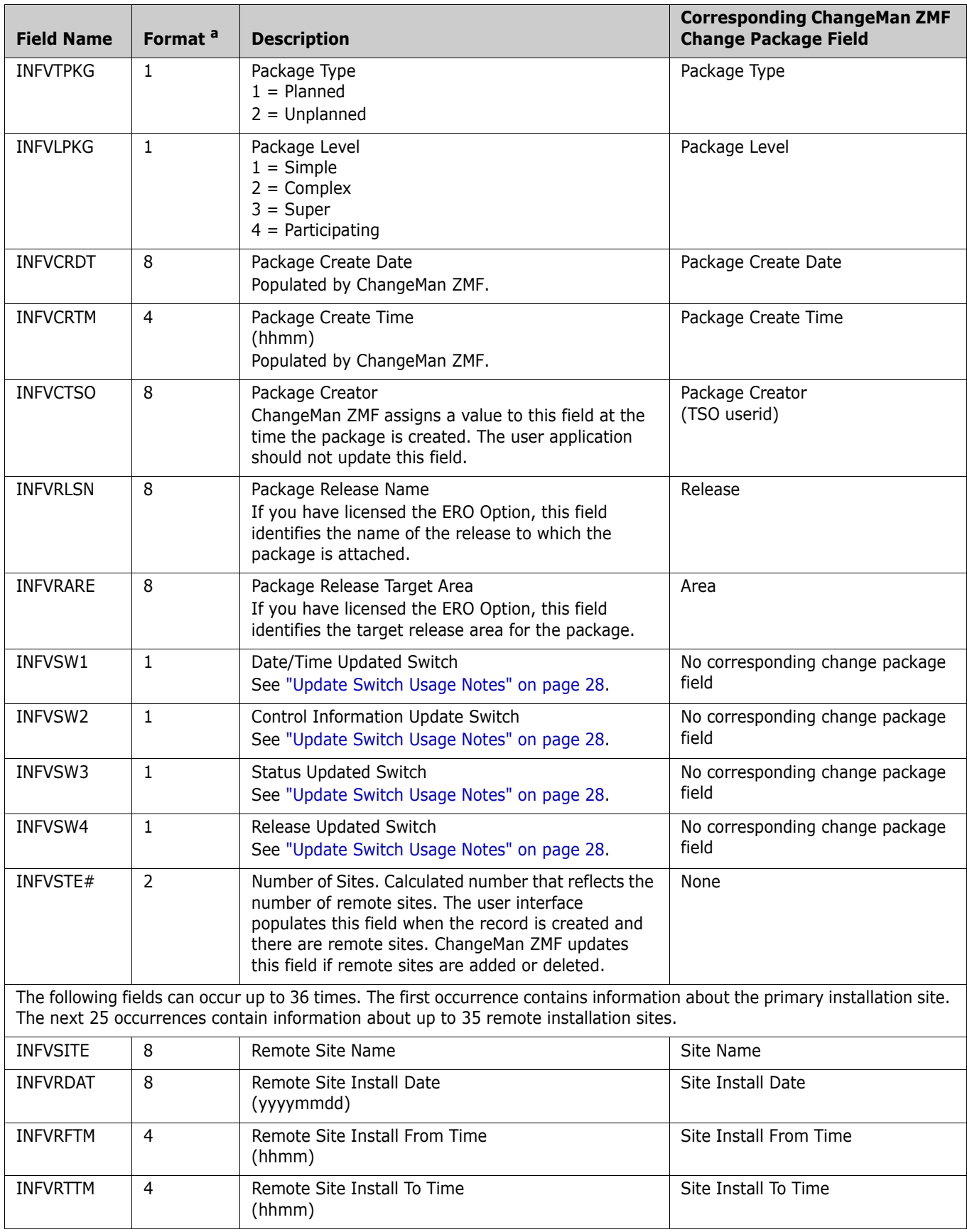

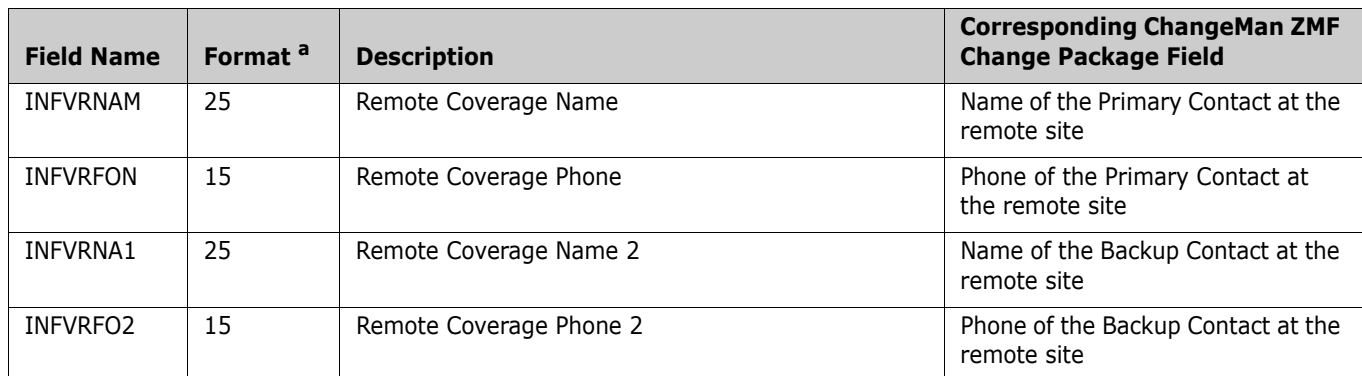

a. All fields in a VSAM Interface change record are character format.

## <span id="page-27-0"></span>**Update Switch Usage Notes**

When the ChangeMan ZMF user updates selected information about a change package, ChangeMan ZMF updates the appropriate switch with an asterisk and other fields in the target VSAM interface change record with the appropriate values.

The user application should periodically check the value of these switches, take the appropriate action, and re-initialize the switch with a blank. The next time selected information about the target change package changes, ChangeMan ZMF again updates the appropriate switch with an asterisk. The user application can, in that fashion, track and respond as appropriate to changes to the target change package.

### <span id="page-27-1"></span>**Date/Time Updated Switch (INFVSW1)**

ChangeMan ZMF updates this field with an asterisk whenever an install date or time (including the install date or time at a remote site) is changed. If this field contains an asterisk, the user application should check all install date and time fields in the target VSAM Interface change record and take the appropriate action.

### <span id="page-27-2"></span>**Control Information Update Switch (INFVSW2)**

ChangeMan ZMF updates this field with an asterisk at the time the associated change package is first created.

ChangeMan ZMF also updates this field with an asterisk whenever the Package Id is updated. This can occur only if all of the following conditions are true:

**1** You have deleted, in ChangeMan ZMF, the change package that was identified in the target VSAM interface change record.

**2** The target VSAM Interface change record is reused by a new change package. This is only possible if the following prompt on the Global INFO VSAM Interface Options panel (CMNGVINF) is set to YES:

```
CMNGVINF Info VSAM Interface Options
Command ===> 
Enter "/" to select option 
  _ Reuse INFO record number for deleted packages 
   _ INFO Management cannot reject packages 
   _ Create temporary package if INFO record not found 
   _ Approve package if INFO record is approved 
   _ Bypass INFO record updates during housekeeping
```
The first option allows the reuse of INFO numbers previously used by deleted packages. Once the number is reused by another package the package in a DEL status cannot be undeleted.

The seccond option if turned on will ignore any INFO record approval status except the actual approval (A).

The third option if turned on will force the creation of an unplanned temporary package with a duration of 1 day if the INFO number specified is not found. If the duration was filled in for a longer period this duration will be used.

The fourth option if turned on will automatically approve the package for the INFO entity INFOMGMT if INFO has already approved the change request when install JCL is built.

The fifth and last option if turned on will bypass any calls for INFO record updates during the housekeeping process or the package aging process.

**3** You have created a new change package in ChangeMan ZMF and have specified this VSAM Interface change record key as the Work Request Id for the new package.

If this field contains an asterisk, the user application should take the appropriate action and reinitialize the switch with a blank.

#### <span id="page-28-0"></span>**Status Updated Switch (INFVSW3)**

ChangeMan ZMF updates this field with an asterisk each time the Package Status is changed (goes from DEV to FRZ, for example). The user application should check the Status field (INFVCMST) in the target VSAM Interface change record, take the appropriate action, and re-initialize the switch with a blank.

### <span id="page-28-1"></span>**Release Updated Switch (INFVSW4)**

ChangeMan ZMF updates this field with an asterisk whenever the name of the release or release area is changed in ChangeMan ZMF. The user application should check the values in the Package Release (INFVRLSN) and Package Release Target Area (INFVRARE), take the appropriate action, and reinitialize the switch with a blank.

# <span id="page-29-0"></span>**Creating the VSAM Interface File**

Sample JCL for creating the VSAM Interface File is provided in *hlq*.CNTL(CMNINFVS).

Customize this JCL according to your installation standards and submit the job to create the VSAM Interface File.

## <span id="page-29-1"></span>**Populating the VSAM Interface File**

Sample JCL for populating the VSAM Interface File with change records is provided in *hlq*.CNTL(CMNINFSD).

You can customize this JCL according to your installation standards and submit the job to populate the VSAM Interface File with the change records that your application needs. ["VSAM Interface File Format" on page 24](#page-23-1) describes the record format.

## <span id="page-29-2"></span>**Detaching/Attaching the VSAM Interface File**

Once you have identified the name of the VSAM Interface File to ChangeMan ZMF and recycled the ChangeMan ZMF started task, the started task attaches the VSAM Interface File and holds it open for use.

You must either bring down the ChangeMan ZMF started task or detach the VSAM Interface File when your non-ChangeMan ZMF user application needs to access the file for processing or maintenance.

The following table gives the command to detach and attach the VSAM Interface File and stop and start the ChangeMan ZMF started task. If you have the authority to issue console commands in the System Display and Search Facility (SDSF), you can issue these commands in SDSF:

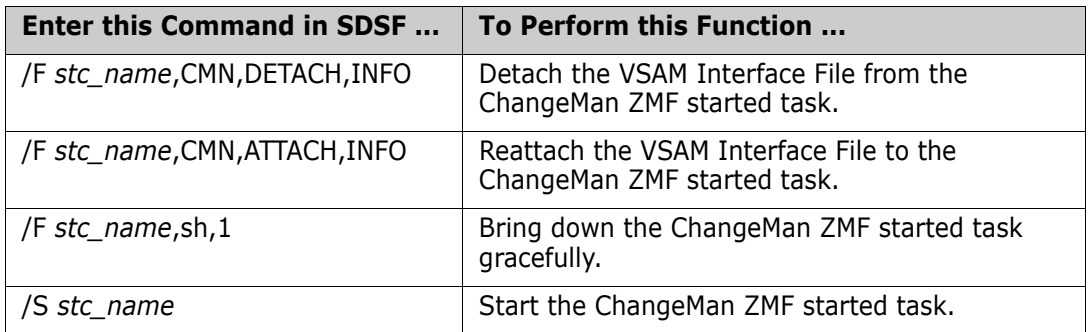

where *stc\_name* is the name of the ChangeMan ZMF started task. Use the System Display and Search Facility (SDSF) to bring up the SERPRINT display for the ChangeMan ZMF started task to verify the success of these commands.

# <span id="page-30-2"></span><span id="page-30-1"></span><span id="page-30-0"></span>Chapter 4 **Administration**

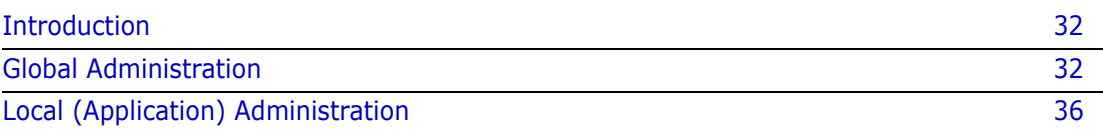

## <span id="page-31-0"></span>**Introduction**

In keeping with the ChangeMan ZMF methodology of flexibility in rule enforcement, the decision as to the degree of the VSAM Interface File's participation in processing ChangeMan ZMF change packages is left up to the global and local (application) administrators.

Global and application administrators can specify different levels of rules to control the level of participation of the VSAM Interface File in ChangeMan ZMF change packages.

Typically, the global administrator specifies a more relaxed global rule and the application administrator specifies a more restrictive rule at the application level. The more restrictive rule prevails.

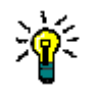

**TIP** If you change one of the specifications that is described in this chapter, you must recycle ChangeMan ZMF for the change to take effect.

### <span id="page-31-1"></span>**Global Administration**

The global administrator for ChangeMan ZMF has the authority to specify the global administrative rules to be used with the VSAM File Interface. These rules include:

- Whether the VSAM File Interface or the INFO Option is used.
- The global change rule that determines the role that the VSAM Interface File is to play in all ChangeMan ZMF applications.
- Whether a VSAM Interface change record can be reused if the ChangeMan ZMF change package to which it applies is deleted.
- Whether a non-ChangeMan ZMF user application (through the target VSAM Interface change record) is allowed to reject a change package.
- Whether to allow the ChangeMan ZMF user to create an unplanned, temporary change package if the target VSAM Interface change record that is specified in a changepackage creation request does not exist.

The following sections describe these rules in detail.

#### <span id="page-31-2"></span>**Requesting the VSAM File Interface**

If you want to use the VSAM File Interface instead of the INFO Option, you *must* specifically choose the VSAM File Interface. You do this on the ChangeMan ZMF Global INFO/Management Rule panel (panel CMNGOINF). To bring up this panel:

- **1** Sign on to ChangeMan ZMF.
- **2** Select option A (Admin) on the Primary Options Menu and press Enter.
- **3** Select option G (Global) on the Administration Options panel and press Enter.
- **4** Select option O (Options) on the Global Administration Options panel and press Enter.

**5** Select option 3 (INFO) on the Global Selectable Options panel and press Enter.

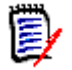

**NOTE** If option 3 (INFO) does not appear on the Global Selectable Options panel, you have not correctly applied the license for INFO Option. Refer to the *SER10TY User Guide* for details.

**6** The Global INFO/Management Rule panel appears:

```
CMNGOINF GLOBAL Info/Management Rule 
Common = == >Info/Management change rule . . . \underline{0} (0-5)
Enter "/" to select option 
 _ Info VSAM file interface
  _ Info System Bus interface
  / Info Change System 
Info System Bus Soap Member . . .
```
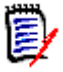

**NOTE** As an navigation alternative, you can specify A.G.O.3 as a shortcut on the Primary Options Menu and press Enter to bring up this panel.

- **7** Respond **YES** to the INFO VSAM FILE INTERFACE prompt. You *must* respond YES if you want to use the VSAM File Interface. If you respond NO, the VSAM File Interface is not used.
- **8** After you respond YES to this prompt, you *must* recycle the ChangeMan ZMF started task for your response to become effective. See ["Recycling the ChangeMan ZMF](#page-42-2)  [Started Task" on page 43](#page-42-2) for details.

You can specify the remaining global and application administrative rules to be applied to package creation and maintenance now or later, any time after you recycle the ChangeMan ZMF started task.

#### <span id="page-32-0"></span>**Specifying the Global INFO/Management Change Rule**

You can choose among six global rules (0-5) to determine the role that a non-ChangeMan ZMF user application is to play in the creation, maintenance, and approval of ChangeMan ZMF change packages.

The global rule you choose applies to all change packages in all ChangeMan ZMF applications. Therefore, you typically specify a relaxed change rule at the global level. You can specify a more restrictive change rule on an application-by-application basis at the application level.

```
CMNGOINF GLOBAL Info/Management Rule 
Common = == >Info/Management change rule . . . \underline{0} (0-5)
Enter "/" to select option 
 _ Info VSAM file interface
  Info System Bus interface 
  / Info Change System 
Info System Bus Soap Member . . .
```
In this example, rule 0 is chosen. Rule 0 is the most relaxed rule. This enables the application administrator to determine the change rule that is most appropriate for each ChangeMan ZMF application.

Refer to the section titled ["Local \(Application\) Administration" on page 36](#page-35-0) for a more detailed discussion of each rule.

#### <span id="page-33-0"></span>**Reusing a VSAM Interface Change Record**

If you select the INFO VSAM FILE INTERFACE prompt on the preceding Global INFO/ Management Rule panel (panel CMNGOINF) and press Enter, the Global INFO VSAM Interface Options panel (panel CMNGVINF) appears.

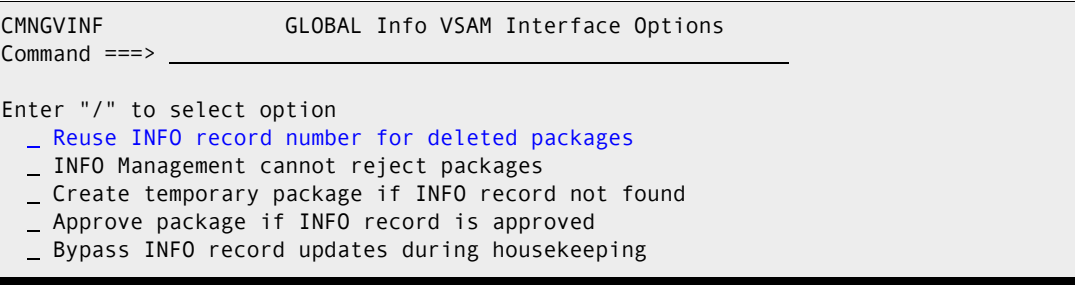

Respond YES to the following prompt if you want to be able to reuse the VSAM Interface change records that apply to ChangeMan ZMF change packages that have been deleted:

#### **Reuse INFO record number for Deleted Packages**

Respond NO if you do not want to reuse the VSAM Interface change records.

#### <span id="page-34-0"></span>**Rejecting Change Packages**

CMNGVINF GLOBAL Info VSAM Interface Options Command ===> Enter "/" to select option Reuse INFO record number for deleted packages INFO Management cannot reject packages Create temporary package if INFO record not found Approve package if INFO record is approved Bypass INFO record updates during housekeeping

Select the following prompt to prevent the INFOMGMT approval entity that you have defined for the user application from being able to reject a package:

#### **INFO Management can not Reject Packages**

In this case, an R (Reject) value specified for the Certification Overall Approve field (INFVAPRV) in the target VSAM Interface change record is treated the same as a P (Pending) value. That is, the non-ChangeMan ZMF user application cannot specifically reject the target change package.

Deselect if you want the R (Reject) value in the target VSAM Interface change record if you want the non-ChangeMan ZMF user application to be able to specifically reject the associated change package.

#### <span id="page-34-1"></span>**Allowing the Creation of a Unplanned Temporary Change Package**

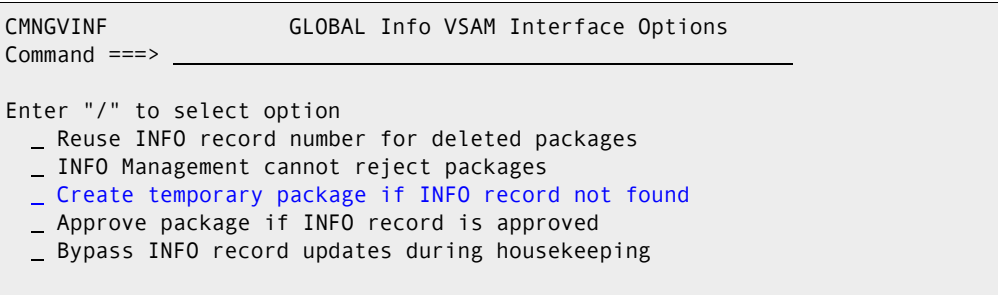

If you select the following prompt, an unplanned, temporary change package will be created if the most restrictive global or application change rule is from 1-5 even if you request a package of a different type or time span:

#### **Create Temporary Package if INFO Record not found**

If the most restrictive global or application change rule is 0, a package of whatever type and time span that you specify in the change package creation request will be created.

If you deselect, you will get the following diagnostic message if the most restrictive global or application change rule is from 1 to 5 and you try to create a package of any type or time span:

INFO Subsystem Error CMN8010I - Unable to locate INFO change record 99999999

where *99999999* is the Work Request Id that you specified in the change package creation request.

If the most restrictive global or application change rule is 0, a package of whatever type and time span that you specify in the change package creation request will be created.

### <span id="page-35-0"></span>**Local (Application) Administration**

You can choose among six rules (0-5) to determine the role that a non-ChangeMan ZMF user application is to play in the creation, maintenance, and approval of change packages that are associated with a specific ChangeMan ZMF application.

You specify a change rule for a specific ChangeMan ZMF application on the application INFO/Management Rule panel (panel CMNLOINF), as follows:

- **1** Select option A (Admin) from the Primary Options Menu and press Enter.
- **2** Select option A (Application) from the Administration Options panel and press Enter.
- **3** Specify the name of the target application in the APPLICATION field, select option O (Options) from the Application Administration Options panel, and press Enter. The INFO/Management Rule panel for the target application appears. (The target application is named GENL in this example.)

```
CMNLOINF ACTP - Info/Management Rule
Command ==>Info/Management change rule \ldots . \theta
```
- **4** Specify a number from 0 to 5 in response to the Info/Management change rule prompt.
- **5** Press Enter to process your request.

These rules have the same effect as the global rules, except that they apply to a specific ChangeMan ZMF application rather than globally across all applications.

Keep the following tips in mind when you select an application rule:

- You typically select a more relaxed global rule and a more restrictive rule for an application.
- Select rule 0 (if global rule is also 0) if you want a non-ChangeMan ZMF user application to play no role in the creation, maintenance, or approval of changes packages that are created within ChangeMan ZMF for the application.

You are still required to specify a Work Request Id when you create a change package. However, that Work Request Id does not have to identify an existing VSAM Interface change record. If it does identify an existing VSAM Interface change record, ChangeMan ZMF will update fields in that record with selected information about the change package. However, ChangeMan ZMF will not read the target VSAM change record to obtain any information concerning the change package that might be stored there.
- Select rule 1 if you want ChangeMan ZMF to update the target VSAM Interface change record with information about the change package. However, ChangeMan ZMF will not read to target VSAM Interface change record to obtain any change package updates from that record.
- Select rule 2 or higher if you want to enable two-way communication between ChangeMan ZMF and a non-ChangeMan ZMF user application through the VSAM Interface File. ChangeMan ZMF will read the target VSAM change record to obtain updates to selected fields in a change package and will also update the target VSAM change record with any updates that the ChangeMan ZMF user makes to a change package.
- Select rule 3 or higher if you want the non-ChangeMan ZMF user application to participate in the change package approval process through approval identified in the target VSAM Interface change record. See ["Configuring the INFOMGMT Security](#page-38-0)  [Entity" on page 39](#page-38-0) for details.
- Select rule 4 if you want to ensure that a VSAM Interface change record exist for every planned, permanent change package that you want to create in ChangeMan ZMF for the target application. Rule 4 will still allow you to create unplanned, temporary packages even if a corresponding VSAM Interface change record does not exist (if your response to the following prompt on the Global INFO VSAM Interface Options panel is YES):

#### **Create Temporary Package if INFO Record not found**

**NOTE** If the INFO record is not found, an unplanned temporary package is created with a duration of 1 day by default. If you specify a greater duration on the create panel, that duration is used.

If your response to this prompt is NO, you will not be able to create a change package of any type or duration for the target application within ChangeMan ZMF.

 Select rule 5 if you want to ensure that a VSAM Interface change record exist for every change package (regardless of type or duration) that you want to create within ChangeMan ZMF for the target application.

## <span id="page-38-0"></span>Chapter 5

## **Configuring the INFOMGMT Security Entity**

You can, optionally, define a security entity for the VSAM File Interface if you want a non-ChangeMan ZMF user application to participate in the change-package approval function. This is a three-step process:

- **1** Your security administrator needs to define the INFOMGMT security entity to your ChangeMan ZMF system.
- **2** Your ChangeMan ZMF application administrator needs to add the INFOMGMT security entity to the list of approvers that are defined for the target ChangeMan ZMF application.
- **3** Your non-ChangeMan ZMF user application needs to set the appropriate value in the Certification Overall Approve (INFVAPRV) field in the target VSAM Interface change record.

These steps are described in detail in the remaining sections of this chapter.

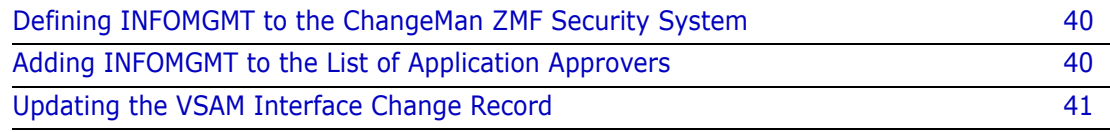

#### <span id="page-39-0"></span>**Defining INFOMGMT to the ChangeMan ZMF Security System**

Have your security administrator perform these tasks in your security system:

**1** In your security system under the resource class for ChangeMan ZMF, create the following profile with READ access (UACC READ):

INFOMGMT

**2** Permit the TSO Id of the ChangeMan ZMF administrator UPDATE access to the new profile.

圉

**NOTE** The name of the security profile must be INFOMGMT.

### <span id="page-39-1"></span>**Adding INFOMGMT to the List of Application Approvers**

After your security administrator has defined the INFOMGMT security entity, your ChangeMan ZMF application administrator needs to add INFOMGMT to list of approvers for planned change packages that is defined for the target application. Take the following steps:

- **1** Select option A (Admin) from the ChangeMan ZMF Primary Option Menu and press Enter.
- **2** Select option A (Application) from the Administration Options panel and press Enter.
- **3** Type in the name of the target ChangeMan ZMF application in the APPLICATION field on the Application Administration Options panel, select option 5 (Pln Approvals), and press Enter. The Planned Approvals Part 1 of 2 panel for the target application is displayed. (The target application in this example is named GENL.):

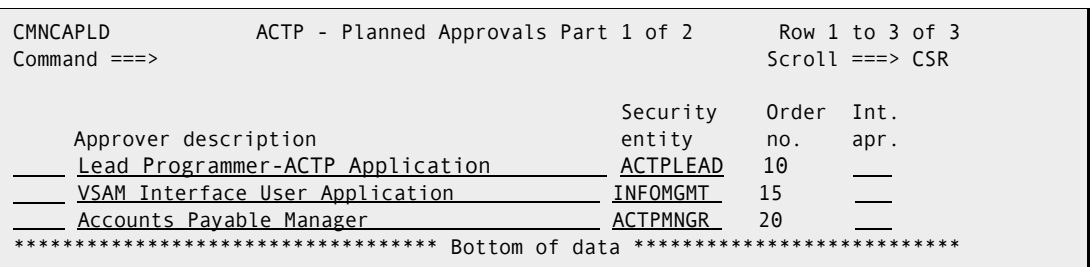

**4** Follow the instructions on the associated help panel to add the INFOMGMT security entity to the list of other approvers (if any) that are defined for the application. In this example, we inserted the INFOMGMT security entity between the ACTPLEAD and ACTPMNGR security entities.

After you have filled in this panel, you can press PF3 (END) to save your changes, or, optionally, you can use the S line command to specify notification criteria for the INFOMGMT security entity. Refer to the *ChangeMan ZMF User Guide* for details.

You can optionally add INFOMGMT to the list of approvers for unplanned packages if desired. See the *ChangeMan ZMF User Guide* for details.

## <span id="page-40-0"></span>**Updating the VSAM Interface Change Record**

The value of the Certification Overall Approve (INFVAPRV) field in the target VSAM Interface change record provides the means for the non-ChangeMan ZMF user application to participate in change package approval. See ["VSAM Interface File Format" on page 24](#page-23-0) for a description of the fields in the VSAM Interface change record.

The non-ChangeMan ZMF user application moves one of the following values into the Certification Overall Approve field in the target VSAM Interface change record to indicate package approval, rejection, or approval-pending to ChangeMan ZMF.

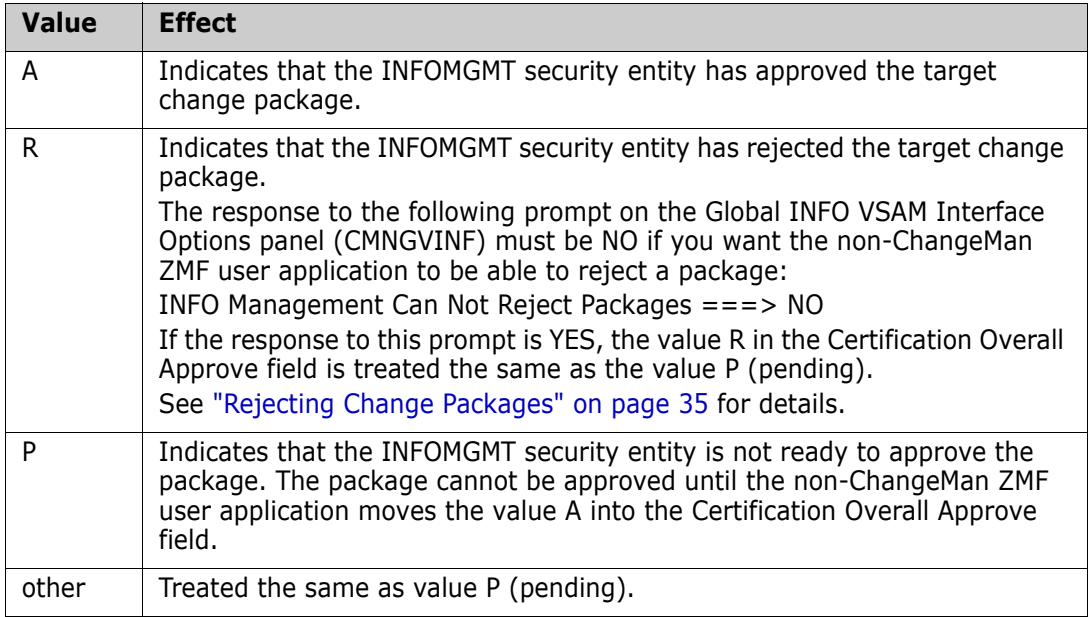

## Chapter 6

## **Recycling the ChangeMan ZMF Started Task**

The next steps in implementing the VSAM File Interface are to:

- Add a DD statement to identify the VSAM Interface File to the ChangeMan ZMF started task.
- Recycle the ChangeMan ZMF started task.

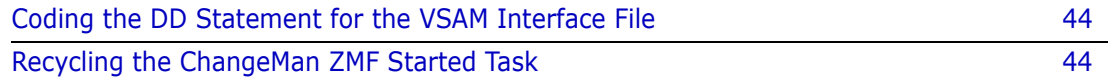

### <span id="page-43-0"></span>**Coding the DD Statement for the VSAM Interface File**

To identify the VSAM Interface File to ChangeMan ZMF, include the following DD statement in the JCL of the procedure you use to bring up the ChangeMan ZMF started task:

**CMNINFO DD DSN=***vsamfilename***,DISP=SHR**

where:

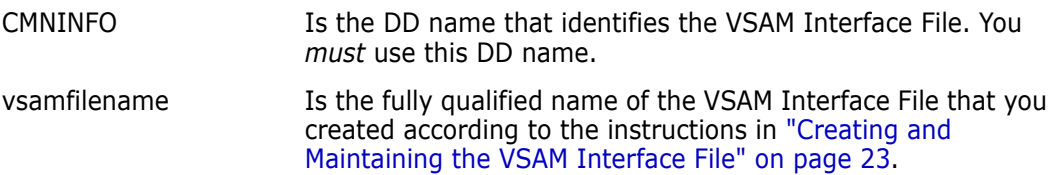

### <span id="page-43-1"></span>**Recycling the ChangeMan ZMF Started Task**

You can use the following operator commands in the System Display and Search Facility (SDSF) to recycle the ChangeMan ZMF started task.

**1** Enter the following command to bring down ChangeMan ZMF gracefully if it is currently active:

**/f** *stc\_name***,sh,1**

where *stc\_name* is the name of the ChangeMan ZMF started task. After you enter this command, wait for the following message to appear on the SERPRINT listing associated with the started task, which indicates that ChangeMan has been brought down gracefully:

CMN1313I CMNSTART Termination Complete

**2** Then, enter the following command to bring ChangeMan back up:

 **/s** *stc\_name*

These messages in the SERPRINT listing indicate that the VSAM File Interface is active and that ChangeMan initialization is complete. The name of the target VSAM Interface File is displayed in message CMN1800I.

CMN1129I CMNINFVS Attempting INFO API Connect CMNINFVS CMN1800I CMNINFAP Opened VSAM file PROD3.SERP1.CMNINFO <==Name of

the VSAM Interface File (in this example)

CMN1132I CMNINFVS INFO Connection complete CMN1303I CMNSTART Initialization Complete

#### **Troubleshooting**

If you do not see the messages shown above, something is wrong. Check the following and make any needed corrections:

- **1** Ensure that you have applied the license for the INFO Option. See the *SER10TY User Guide* for details.
- **2** Ensure that the VSAM Interface File exists. See ["Creating and Maintaining the VSAM](#page-22-0)  [Interface File" on page 23](#page-22-0).
- **3** Ensure that you have responded YES to the INFO VSAM File Interface prompt on the Global Info/Management Rule panel in ChangeMan ZMF. See ["Requesting the VSAM](#page-31-0)  [File Interface" on page 32](#page-31-0).
- **4** Ensure that you have added the DD statement that identifies the VSAM Interface File to the JCL procedure that brings up the ChangeMan ZMF started task. See ["Coding the](#page-43-0)  [DD Statement for the VSAM Interface File" on page 44](#page-43-0).
- **5** Recycle the ChangeMan ZMF started task. See ["Recycling the ChangeMan ZMF Started](#page-43-1)  [Task" on page 44.](#page-43-1)

Contact customer support if the SERPRINT listing associated with the ChangeMan started task still indicates that you have not been able to establish the VSAM Interface File connection.

# Part 2 **INFO Option**

# Chapter 7 **Data Mapping**

## **Structure Word Mapping**

Data fields from a given change package are mapped into INFO Option change record via Structure Words, or *S-words*. Not all fields are mapped. There are cases of field truncation, transformation of data for display, and date manipulation.

The list of S-words and their mapping are listed in the following table:

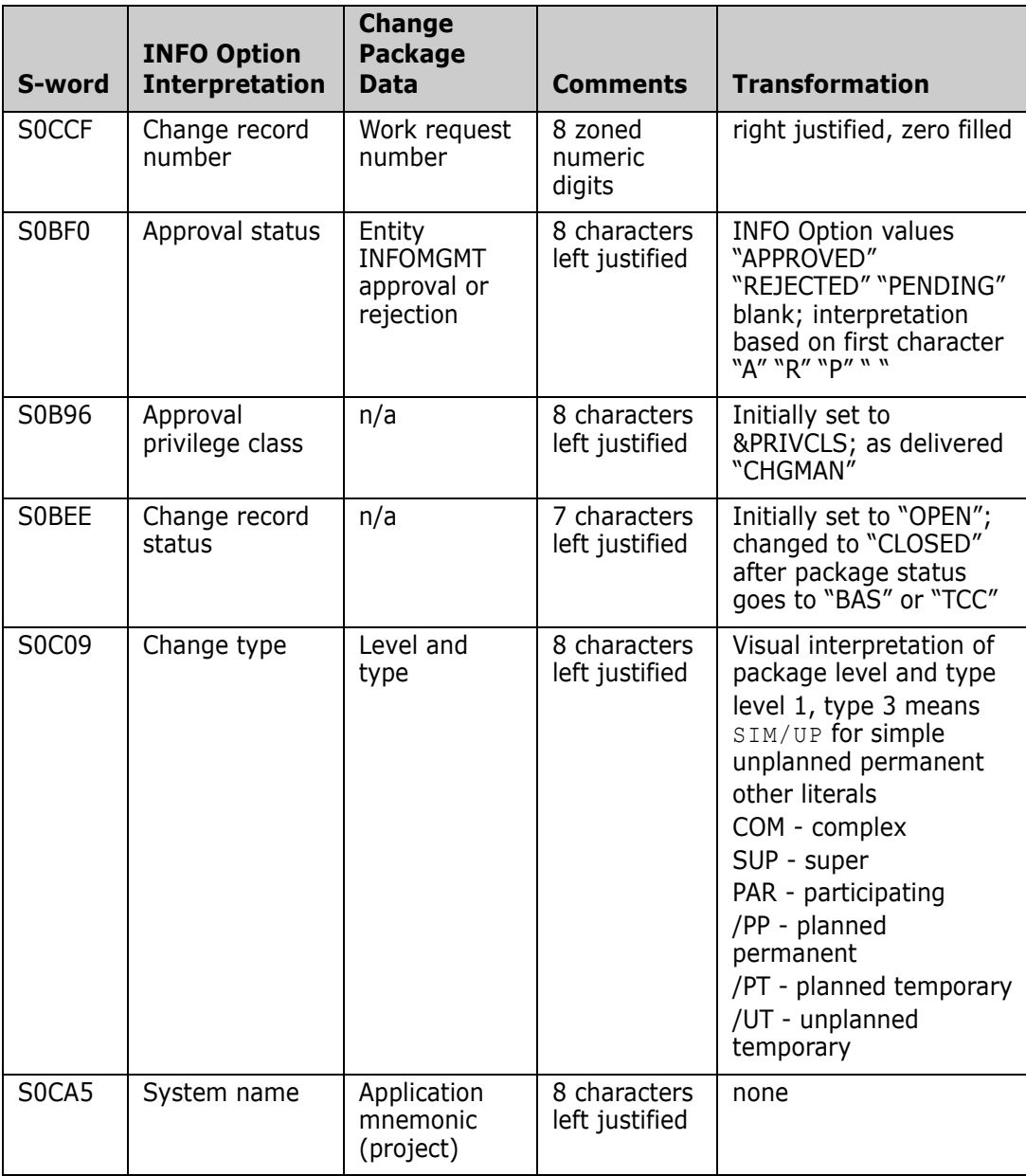

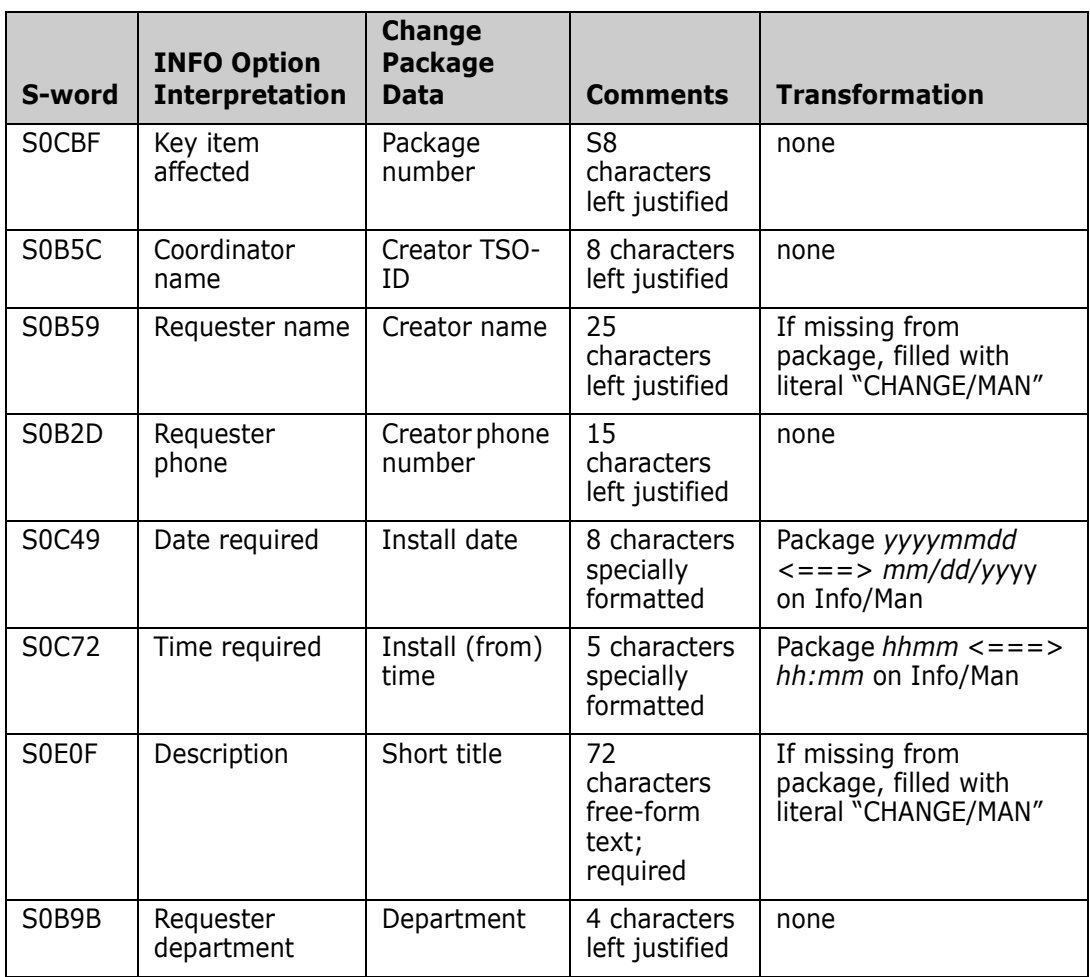

# Chapter 8 **Overview of the INFO Option**

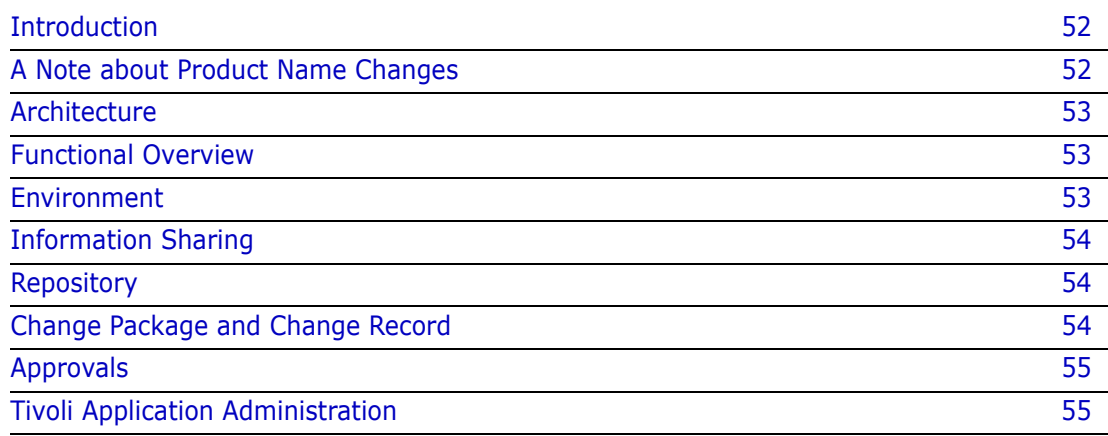

## <span id="page-51-0"></span>**Introduction**

The INFO Option was made available in ChangeMan ZMF Version 3.3.2. There are no substantive changes to the INFO Option since ChangeMan ZMF Version 3.3.2.

The information in Part II: INFO Option will assist you with these tasks:

- Installing the INFO Option and customizing it for your data center.
- Setting up and maintaining the interface with the ChangeMan ZMF Server Started Task.
- Setting up and maintaining global and local application administration.
- Mapping package data.
- Understanding and resolving diagnostic messages.
- Assigning and manipulating variables.

This chapter discusses the interface between Serena ChangeMan ZMF and Tivoli Information Management for z/OS.

This chapter assumes that you have some knowledge of Tivoli Information Management for z/OS and have licensed ChangeMan ZMF with the INFO Option.

In addition, you should have access to an IBM manual entitled *Tivoli Information Management for z/OS Application Program Interface Guide.*

### <span id="page-51-1"></span>**A Note about Product Name Changes**

The name INFO Option is intended to associate the option with the IBM<sup>®</sup> or Tivoli<sup>®</sup> product to which it connects. That product has had several name changes:

- IBM Information/Management (InfoMan)
- Tivoli TME 10 Information/Management
- Tivoli Service Desk for OS/390 (TSO390)
- Tivoli Information Management for z/OS

Previously, the INFO Option was named INFO Option and, before that, Service Desk/390 Interface (Info/Man) to help you recognize its relationship to the IBM/Tivoli product. That name has been replaced by INFO Option in this manual and all references to the IBM/ Tivoli product have been changed to Tivoli Information Management for z/OS.

However, you may still see references to "Info/Man" in the ChangeMan ZMF product panels associated with INFO Option.

### <span id="page-52-0"></span>**Architecture**

Users in ISPF session use Cross Memory Services (XMS) to request services of the ChangeMan ZMF started task. In turn, the INFO subtask satisfies these requests via the Tivoli Information Management for z/OS Application Program Interface (API).

There are several advantages to this centralized architecture over having each TSO/ISPF user (each in a unique address space) establish a session with INFO Option:

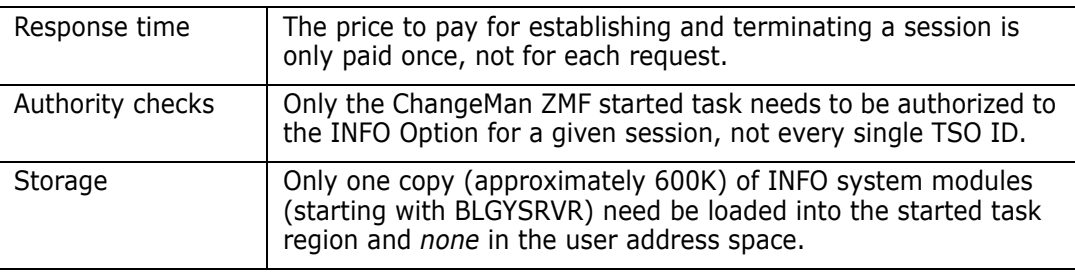

### <span id="page-52-1"></span>**Functional Overview**

ChangeMan ZMF and Tivoli Information Management for z/OS have important and complementary roles to play in the automation, control, information gathering, and reporting of the change implementation life cycle.

While each provides different functionality, the philosophy and objective is remarkably similar. Both see change and change management from a release or package standpoint as opposed to being element driven. The INFO Option change record is comparable to the ChangeMan ZMF change package. Each expresses the notion of change at the business requirement level. They are both designed to provide a repository of information about that change including electronic documentation, online approvals, and history of events.

The strength of Tivoli Information Management for z/OS lies in the management of information while ChangeMan ZMF addresses the requirement to control system libraries and the activities that affect them. Working together, ChangeMan ZMF and Tivoli Information Management for z/OS constitute a powerful yet flexible change implementation life cycle management system.

#### <span id="page-52-2"></span>**Environment**

The INFO Option provides a real-time interface to Tivoli Information Management for z/OS for instant information creation, retrieval, and update. The ChangeMan ZMF started task will attach a subtask that maintains a continuous link to Tivoli Information Management for z/OS (through the Tivoli Information Management for z/OS). For maintenance reasons, the subtask can be detached and reattached by modification commands at the console. Users in their own TSO/ISPF address space perform their duties under ChangeMan ZMF as before.

## <span id="page-53-0"></span>**Information Sharing**

Information is shared in both directions. Information in a Tivoli Information Management for z/OS change record can be used to populate corresponding fields in a ChangeMan ZMF change package and vice-versa.

In addition, ChangeMan ZMF will automatically recognize approvals gathered under Tivoli Information Management for z/OS. ChangeMan ZMF also communicates major events in the life cycle of the change such as staging, package freeze (or unfreeze), and installation to Tivoli Information Management for z/OS. This information exchange provides a wealth of reliable, automatically generated information.

Common identifiers establish the relationship between a Tivoli Information Management for z/OS change record and a ChangeMan ZMF change package. The change package identifier is stored in Tivoli Information Management for z/OS change record, and the change record number is stored in the ChangeMan ZMF change package. This cross storage of identifiers is called *chaining*.

## <span id="page-53-2"></span>**Repository**

The INFO/Management Change rule in the ChangeMan ZMF repository tells ChangeMan ZMF what level of interfacing is wanted. The rule is set (and maintained) online. It can be defined both at the global level and at the application level. Thus, you can have a minimum global standard that applies across all applications; yet some applications can have an enhanced level of interfacing.

## <span id="page-53-1"></span>**Change Package and Change Record**

When you create a ChangeMan ZMF change package, you may or may not specify a Tivoli Information Management for z/OS change record number. The INFO/Management Change rule may be set so that this is mandatory. If the change record is not specified, and the rule permits this, then:

- ChangeMan ZMF immediately communicates a request to INFO Option to create a change record.
- INFO Option passes the new change record number to ChangeMan ZMF.
- ChangeMan ZMF updates the change record information in the change package.
- At the end of change package creation, and at any other time that this information is changed, ChangeMan ZMF updates the Tivoli Information Management for z/OS change record.
- If a change record is specified, ChangeMan ZMF immediately queries INFO Option to see if the change record exists. If not
	- The creation is suspended until a change record is created.
	- The user must blank the field so that the procedure above will be followed. (INFO/ Management Change rule permitting.)

Conversely, if the change record exists

- ChangeMan ZMF checks to see if the change record already references (chaining) a change package, in which case the request is rejected.
- ChangeMan ZMF checks to see if the specified number references a real change record, as opposed to problem or configuration record, in which case the request is rejected.
- Information from the change record is used to populate the change package fields; the change package number is updated in the change record.

### <span id="page-54-0"></span>**Approvals**

For any application, the Repository can include Tivoli Information for z/OS on the list of approvals. Tivoli Information Management for z/OS could be the only approval; however, this is *not* recommended because the opportunities for checking Tivoli approval are at Freeze and overt Approval times. If INFOMGMT (the security entity associated with Tivoli Information Management for z/OS) is the only approval entity assigned and it has not already been approved from the point of view of Tivoli, the Freeze mechanics will miss the connection and there is no reason for the package to be updated on existing Approval panels. If one of the approval entities on the approval list is designated as Tivoli-related (INFOMGMT), then the approval of it can only come directly (normal exception is the Global Administrator) from Tivoli. While in the approval function for a package so designated, ChangeMan ZMF will automatically query Tivoli for approval confirmation. The indication, if any, of approval or rejection is captured. A package Unfreeze (or Revert back to Development status) will reset any previously garnered approvals from the package without notifying the Tivoli change record.

### <span id="page-54-1"></span>**Tivoli Application Administration**

The person in charge of administering security rules for Tivoli Information Management for z/OS should be aware of which ChangeMan ZMF subsystems will be accessing the Tivoli database through the specified session name [\("CMNINFAP Variable Rules" on page](#page-59-0)  [60](#page-59-0)). An eight-character application identification must be used when establishing a session with Tivoli Information Management for z/OS.

These eight-character names must be pre-authorized by the Tivoli Administrator. Failure to provide for these names can result in the INFO subtask abending with an SA03.

The internal convention used by ChangeMan ZMF is that each subsystem (CMN, CMNA, CMNB, etc.) passes a unique eight-character name according to this schedule:

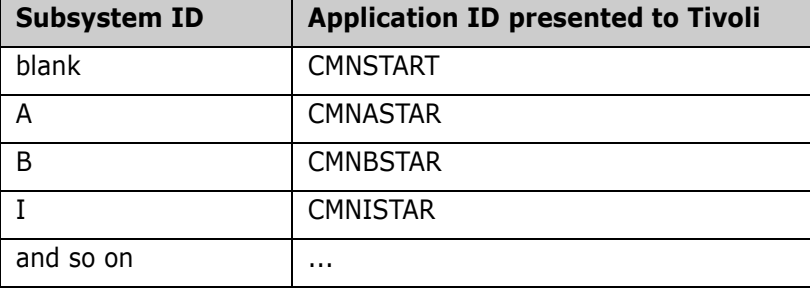

There are some responsibilities to produce the program interface data tables (PIDTs) by using the table utility **BLGUT8**.

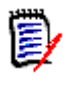

**NOTE** This document assumes that the data tables TS0B06*x* will be used. If you wish to customize these tables or use tables other than these standardized tables, you will need to modify CMNINFAP.

# Chapter 9 **Installation Considerations**

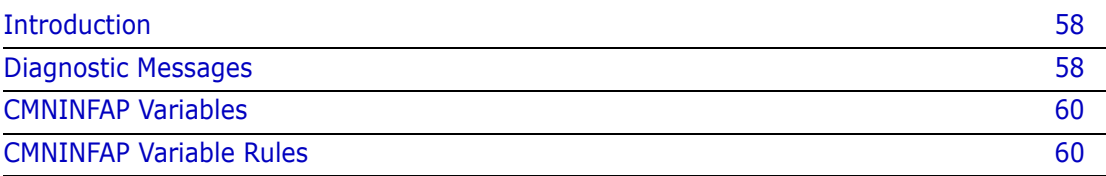

## <span id="page-57-0"></span>**Introduction**

The INFO option requires that the Tivoli Information Management for z/OS Application Program Interface (API) be installed. See the *Tivoli Information Management for z/OS Application Program Interface Guide* for details.

The ChangeMan ZMF started task attaches and monitors the INFO subtask (module CMNINFAP) which services the input/output requests for Tivoli Information Management for z/OS data. The INFO subtask must have access to the Info/Sys load library (in particular, module BLGYSRVR) where the API resides.

The Info/Sys LINKLIB must be APF-authorized. If the Info/Sys LINKLIB is in the LINKLIST, CMNINFAP can load it directly. Otherwise, add the Info/Sys LINKLIB to the STEPLIB concatenation in the SERNET started task JCL.

// DD DISP=SHR,DSN=*somnode*.INFO.LINKLIB \*Info/Sys Linklib

### <span id="page-57-1"></span>**Diagnostic Messages**

In the early stages of installing and tailoring the INFO Option interface, it is recommended that DDname **APIPRINT** be added to the started task procedure, for example:

//APIPRINT DD SYSOUT=\* \*Info/Family API Trace

This file acts as a trace of all activities, successful or unsuccessful. There is a slight performance penalty to be paid for this diagnostic assistance so it is recommended that it be removed when you have finished the implementation of the INFO Option.

Part of the duties of module CMNINFAP is to issue messages to DDname CMNPRINT. Some messages are considered severe and are also routed to the operator console. Most of the messages are suppressed unless the trace has been toggled to print by the console operator, as follows:

F CMNx,TRACE,PRINT

See the *ChangeMan ZMF Installation Guide* for more details on the impact of toggling the internal trace. All messages related to the INFO Option are in the 600 series:

CMN*x*061I - Attempting INFO API Connect CMNINFAP MVS-4.1.0) 92/01/31 23:56

An attempt is being made to connect the Info/Sys subtask with the API. If you have customized the module, the version (v.r.m), date, and time of the module is displayed in this message for feedback.

CMNx062I - INFO subtask complete

The INFO Option subtask connection was successful and is now ready for servicing requests.

CMN*x*063I - Unable to load BLGYSRVR - INFO API

An attempt was made to load the INFO Option server module and failed. There are three reasons for this to occur:

- **1** The Info/Sys Linklib is not Linklisted.
- **2** The Steplib concatenation was not done.
- **3** The module was found but not loaded from an APF-authorized library.

In all cases, you will receive console messages describing the failure. In the first two cases, the messages will be

- CSV003I REQUESTED MODULE BLGYSRVR NOT FOUND
- CSV028I JOBNAME=cmnstart STEPNAME=CMNx

In the last case, the messages will be

- CSV019I REQUESTED MODULE BLGYSRVR NOT ACCESSED, IS IN NON-APF LIBRARY
- CSV028I JOBNAME=cmnstart STEPNAME=CMN*x*

The INFO Option subtask connection cannot be made and message CMNx064I also will be issued.

CMNx064I - INFO subtask detached

The INFO Option subtask connection has failed and is detached for the duration of this Started Task.

CMNx065I - NOT A REAL PIDT - ABANDON TRAN

An attempt has been made to create, read, or update an INFO Option change record but the specified data table is missing or invalid.

CMNx066I - INFO; Tran=Txxx, RC=yyy, REAS=zzzzz, Change Record=nnnnnnnn

INFO transaction *Txxx* was attempted but failed with return code *yyy* and reason code *zzzzz*. Whatever change record was being requested is displayed as *nnnnnnnn*.

CMNx066I - INFO/SYS API TASK NOT ACTIVE; CONTACT GLOBAL ADMIN

INFO services were requested but the subtask was inactive.

CMNx066I - INFO/SYS API TASK DETACHED; CONTACT GLOBAL ADMIN

INFO services were requested but the subtask has been temporarily detached by the console operator.

CMN*x*067I - Disconnecting from INFO API

Either the entire started task is coming down or a specific request has been made by the console operator to DETACH the INFO interface.

CMN*x*068I - INFO; Structure word not found, sword=*xxxxx*

Structure word *xxxxx* was used to access data and could not be found in the PIDT. Considered severe and requires the attention of your INFO Option administrator.

CMN*x*069I - Sword=*xxxxx*,code=*yy*

Validation error *yy* was reported for structure word (S-word) *xxxxx*.

## <span id="page-59-1"></span>**CMNINFAP Variables**

As delivered, module CMNINFAP is generated for vanilla INFO Option access. That is, if you installed the INFO Option change management application exactly as IBM delivers without doing any customization, this interface will work with that predefined set of data tables. The load module CMNINFAP matches the source code CMNINFAP, as you might expect. If, however, you choose a session name, privilege class, and/or data table names other than those listed below, you must change them and regenerate module CMNINFAP. To do this, copy member CMNINFAP from the CMNZMF ASMSRC library delivered from Serena into your custom ASMSRC library for editing.

Change the values of the global variables to whatever is desired:

\*=================================================================== \* Below is where the user can tailor the source code for the shop. \*=================================================================== &SESSION SETC 'BLGSES00' INFO invocation session name &PRIVCLS SETC 'CHGMAN ' INFO privilege class name &PIDTCRT SETC 'TS0B06C' PIDT - create &PIDTUPD SETC 'TS0B06U' PIDT - update &PIDTRET SETC 'TS0B06R' PIDT - retrieve \*=================================================================== \* Above is where the user can tailor the source code for the shop. \*===================================================================

### <span id="page-59-2"></span><span id="page-59-0"></span>**CMNINFAP Variable Rules**

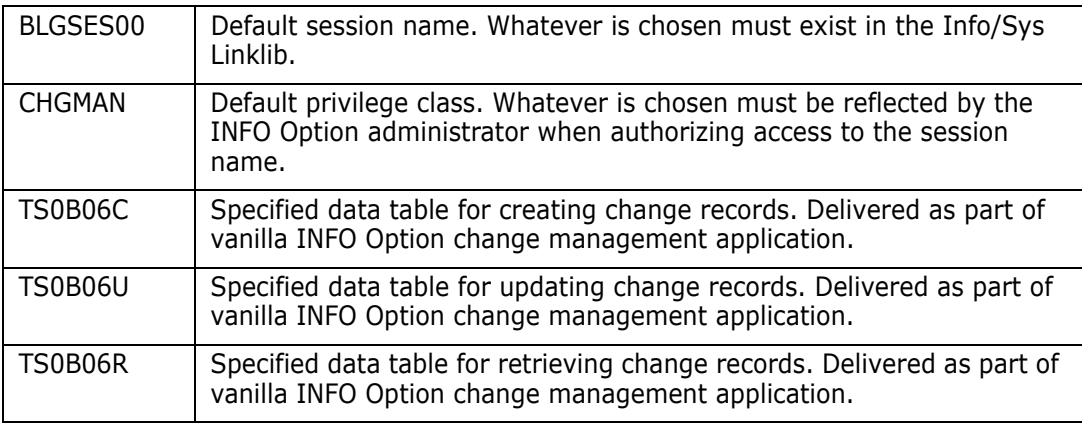

Save the member and assemble and link using member ASSEMBLE in the ChangeMan ZMF CNTL library.

# Chapter 10 **Applying the INFO Option License**

If you license the INFO Option at the same time that you license ChangeMan ZMF, the license for the option is applied when you apply the license for the base product. You do not have to take further action to enable the INFO Option.

If you license the INFO Option after you apply licenses for ChangeMan ZMF and other selectable options, use the SER10TY<sup>™</sup> License Manager to add a license for the option. See the *SER10TY User's Guide* for instructions on how to apply a license. The load modules, JCL, and other components that you need to run SER10TY are included in the SERCOMC libraries in the ChangeMan ZMF installer.

After you have applied a license, shut down the SERNET started task where ChangeMan ZMF runs and restart the task. Then, follow these steps to verify that the INFO Option is activated.

- **1** Connect to ChangeMan ZMF through ISPF.
- **2** From the **Primary Option Menu** type =A.G.O on the Option line to jump to the Global Selectable Options panel:

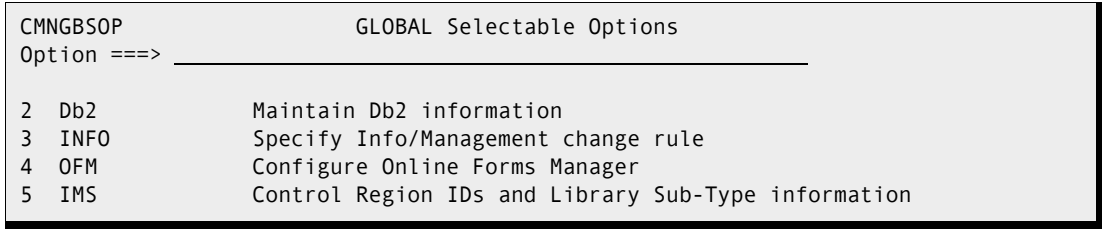

**3** If option 3 INFO is highlighted, the activation is successful.

## Chapter 11 **Administration**

In keeping with the ChangeMan ZMF methodology of flexibility in rule enforcement, the decision as to the degree of INFO Option participation is left up to the Global and Local Administrators.

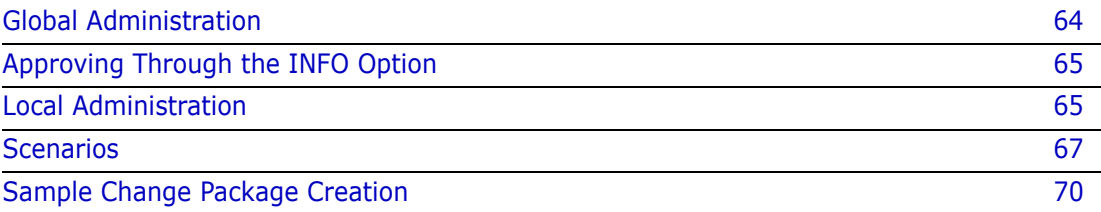

## <span id="page-63-0"></span>**Global Administration**

The *Global Info/Management Rule* panel contains the information management change rule.

To access the Global Info/Management Rule panel, take the following steps:

- **1** Select **A** (Admin) from the Primary Option Menu. Press Enter.
- **2** Select **G** (Global) from the Administration Options panel. Press Enter.
- **3** From the Global Administration Options panel, select **O** (Option) and press Enter. The Global Selectable Options panel (CMNGBSOP) appears.

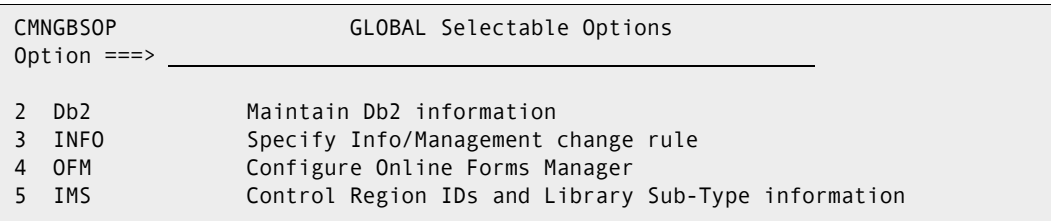

1. From the Global Selectable Options panel, if you have the privilege to access the global INFO/Management Change Rule, type **3** and press Enter.

You can set the global INFO/Management Change Rule to 0 (the most liberal value) if your company desires to give individual application administrators complete latitude in choosing INFO/Management Change rules.

```
CMNGOINF GLOBAL Info/Management Rule 
Command ===> 
Info/Management change rule . . . \underline{\Theta} (0-5)
Enter "/" to select option 
 _ Info VSAM file interface
   Info System Bus interface 
  / Info Change System 
Info System Bus Soap Member . . .
```
The rules and their meanings are summarized below:

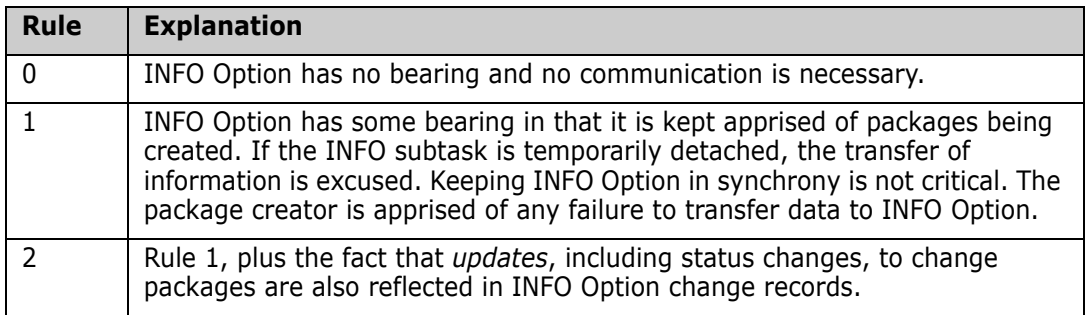

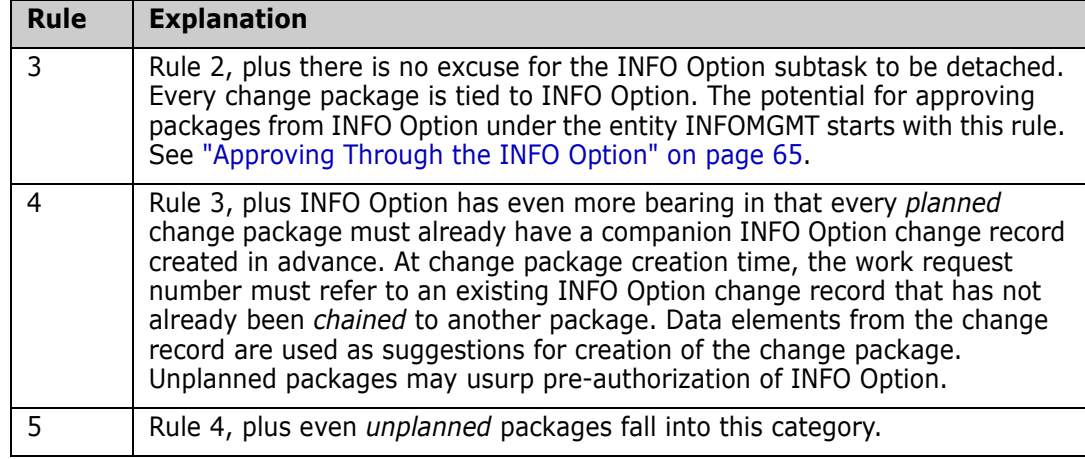

### <span id="page-64-0"></span>**Approving Through the INFO Option**

With Rules 3 through 5, it is possible for INFO Option to be charged with approval responsibility. Any given (simple) package contains a list of entities for gathering approvals. If the entity INFOMGMT is on the approval list at freeze time, INFO Option is charged with approval or rejection responsibility for that entity. INFOMGMT cannot be the last chronological entity on the approval list and the concept of hierarchical approval gathering does not apply when INFOMGMT is an approving entity.

Only the Global Administrator may intercede on behalf of INFOMGMT. The points in time that ChangeMan ZMF interrogates INFO Option for approval under that entity are

- Package Freeze time.
- Every opportunity that the package is presented for approval by any potential approver or rejecter, and it has not already been approved or rejected by INFO Option.

#### <span id="page-64-1"></span>**Local Administration**

Since the importance of INFO Option may vary from application to application, each application (project) mnemonic has the option of setting the INFO/Management Change Rule level. It is recommended that the Local INFO/Management Change Rule be set to 1 in the beginning. Option **A.A.O** of the Application Administration panel lists all the selectable options that have been purchased for your data center. Since the panel is dynamically built, *only* the selectable options that have been purchased are shown on this panel and it may differ substantially from the panel you observe. If you are a Local Administrator, you have the privilege to access the INFO/Management Change Rule. To do so, type **3** and press Enter.

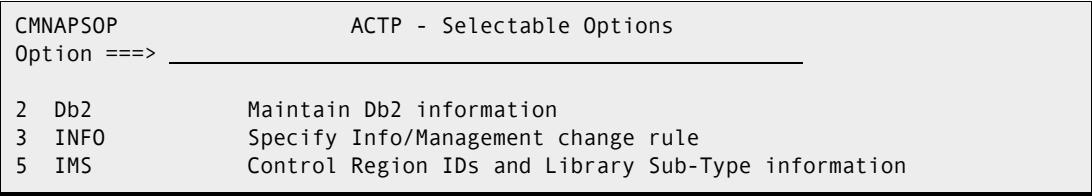

The global INFO/Management Change rule can be set to 0 (the most liberal value) if your company desires that Local Administrators have complete latitude in choosing INFO/ Management Change rules by application.

```
CMNLOINF ACTP - Info/Management Rule
Command ===> 
Info/Management change rule . . . Q
```
The requirement for a Work Request Number affects the INFO/Management Change rule setting. If the local administrator selected:

Require Work request

and

Info/Management change rule . . . 1

then the user (package creator) could not leave the Work Request Number blank and bypass the panel syntax checking. He would be forced to type an INFO Option change record number, and there may not be one at this point in time.

- If the INFO/Management Change rule is 4 or 5, requiring a Work Request Number is appropriate.
- **If the INFO/Management Change rule is 1 to 3, requiring a Work Request Number is** probably not appropriate.
- **If the INFO/Management Change rule is 0, requiring a Work Request Number, is a** decision independent of INFO Option.

The global Work Request Number parameter is found on the Global Parameters panel (CMNGGP03) (option **A.G.1**), shown below with the pertinent line in blue:

```
CMNGGP03 Global Parameters - Part 3 of 8 
Command == =Enter "/" to select option 
  Baselines 
  / Stacked Reverse Delta 
 _ Panvalet
 _ User defined
  Librarian 
    Librarian Access Method (LAM) 
  Notification Vehicles 
  / Email 
  / Batch 
  Other options 
 _ Require Work request
 _ Require Department
  Disable installation calendar 
  / Allow temporary packages 
  Process participating packages by install date 
  Hierarchical approval process 
  / Use global notification file 
  / Allow application update to file 
  Force display of global notification file 
Global notification file . . CMNTP.S7.NOTIFY
```
The application's Work Request Number parameter is found on the *application* Parameters (CMNGLP03) panel (option **A.A.1**):

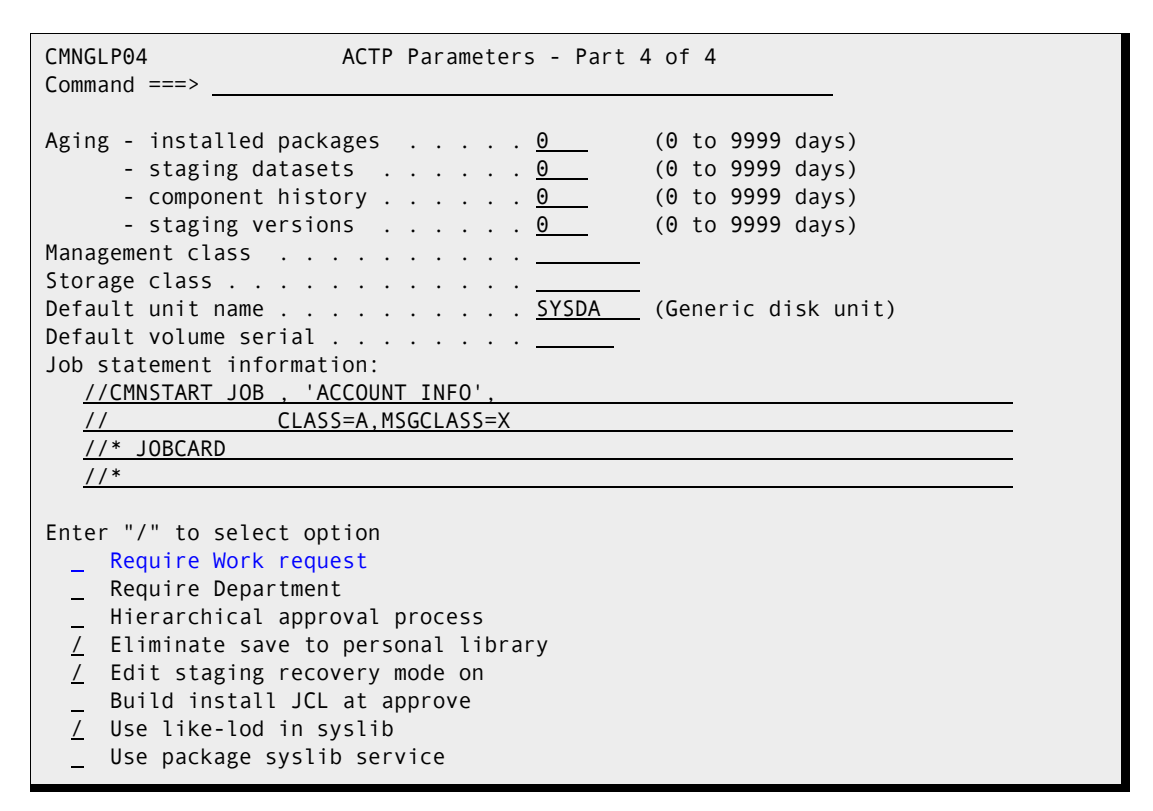

#### <span id="page-66-0"></span>**Scenarios**

The setting of INFO/Management Change rules may vary from application to application. The impact of each setting can be illustrated with practical examples.

#### **Rule Zero, No Connection**

For this to happen, the Global rule must be set to zero and the Local (application mnemonic) rule also set to zero. Every activity within this application is independent of INFO Option. change packages are created and carried through their life cycle without INFO Option ever being aware of their existence, unless there is a manual intervention or a batch (CMNSAS11) process to feed the information over.

#### **Rules One to Five**

Where the Globally and Locally set rules vary, the one with the higher number is enforced. At opportune moments (package Creation, Update, Freeze, Approval, Install, and Baseline Ripple), ChangeMan ZMF checks to see if the connection to the INFO Option subtask is

attached. The following table provides descriptions for scenarios involving different combinations of package actions, INFO Option subtask statuses, and rule numbers.

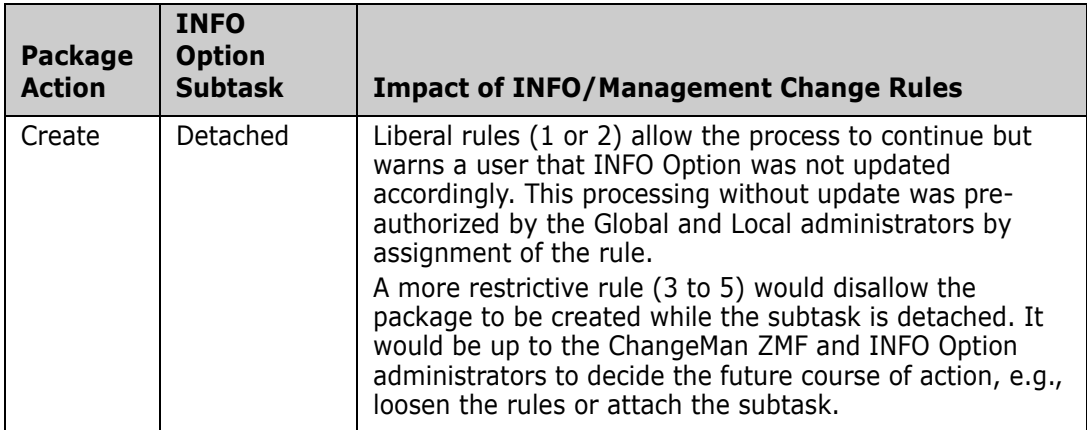

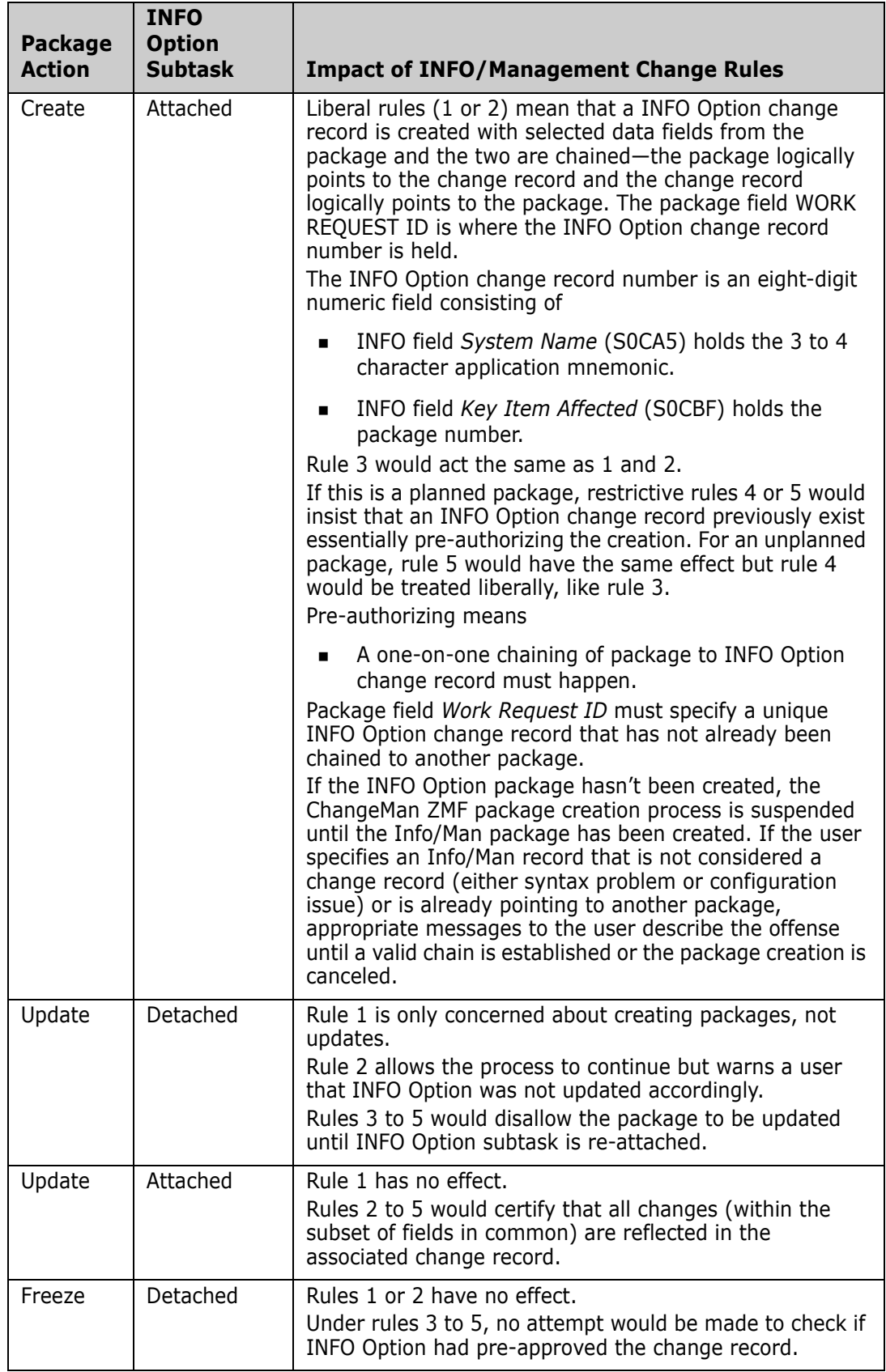

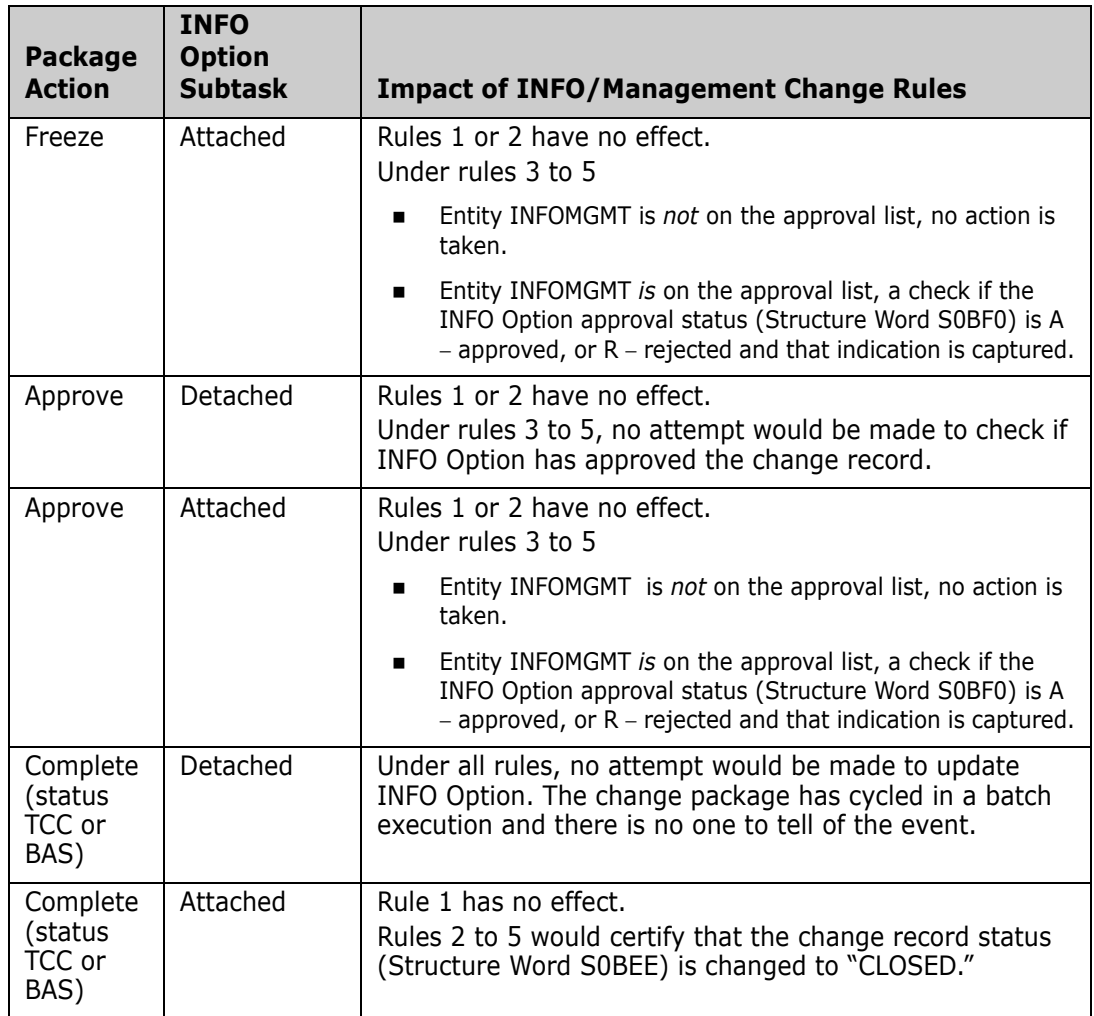

## <span id="page-69-0"></span>**Sample Change Package Creation**

This section contains an example in which a real change package under ChangeMan ZMF is created. In this example, the INFO Option change record reference

Work request . . . . . . . . 1907D92

 $\blacksquare$ 

is left blank. This is only legal if the INFO/Management Change rule is three or less (0 to 3). The intent is to create a new change record, link it to the new package and keep common data elements synchronized.

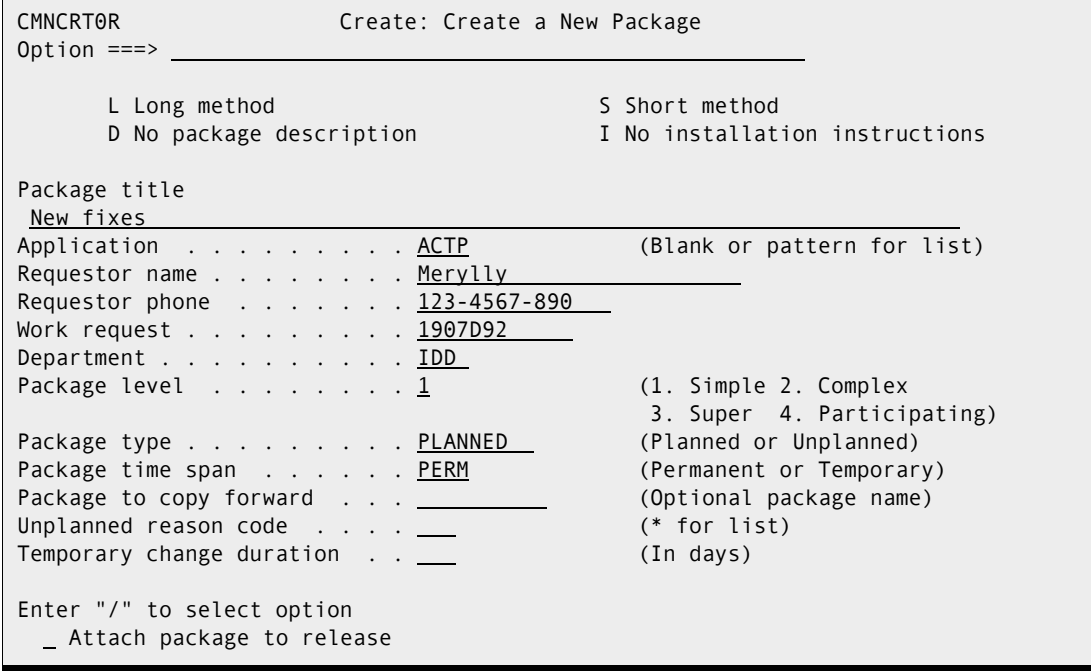

After the change package is created, a subsequent browse of package ACTP000024 will list the INFO Option change record number that has been assigned. Assume it is 00000123. It is now possible to view and/or update this information from INFO Option panels. Generally speaking, INFO Option panels are often customized. You accomplish data mapping through Structure Words, discussed later in this document (see "Structure Word Mapping").

Since we cannot predict the level of customization in force at any given shop, the following figures illustrate vanilla INFO Option change management panels only.

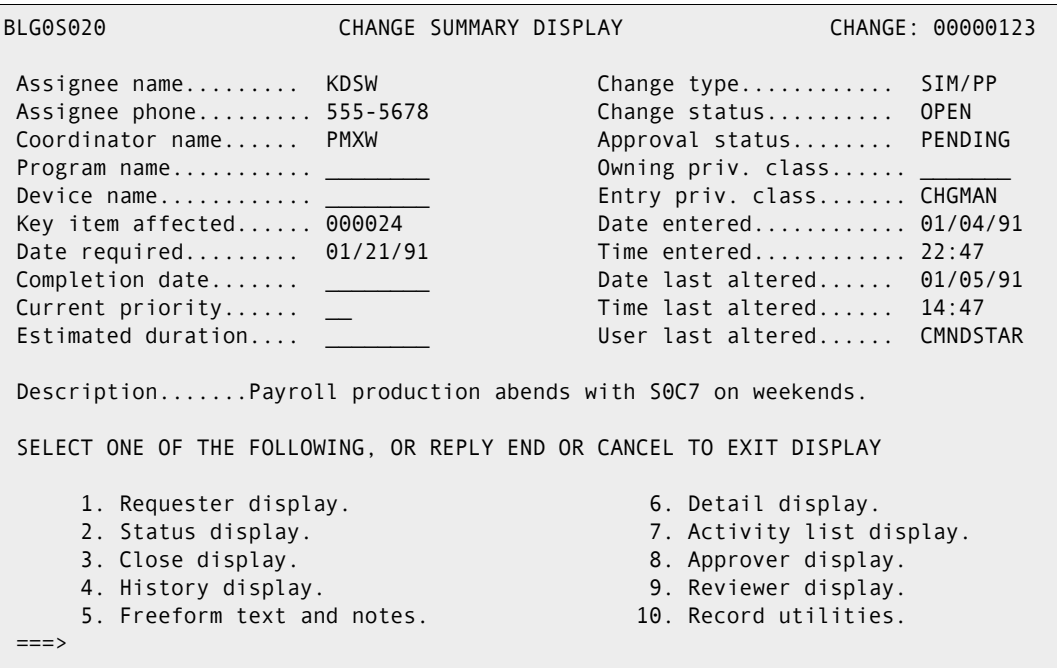

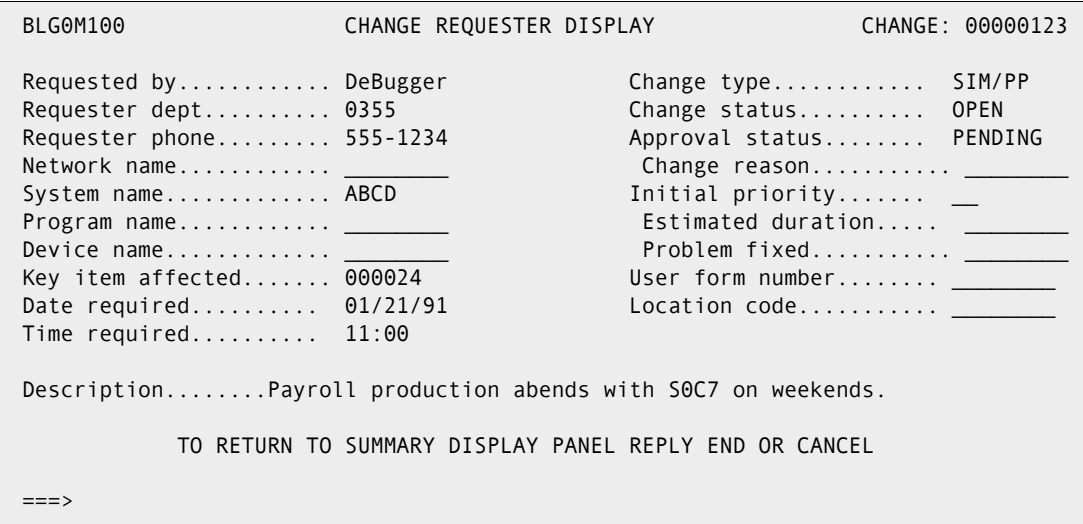
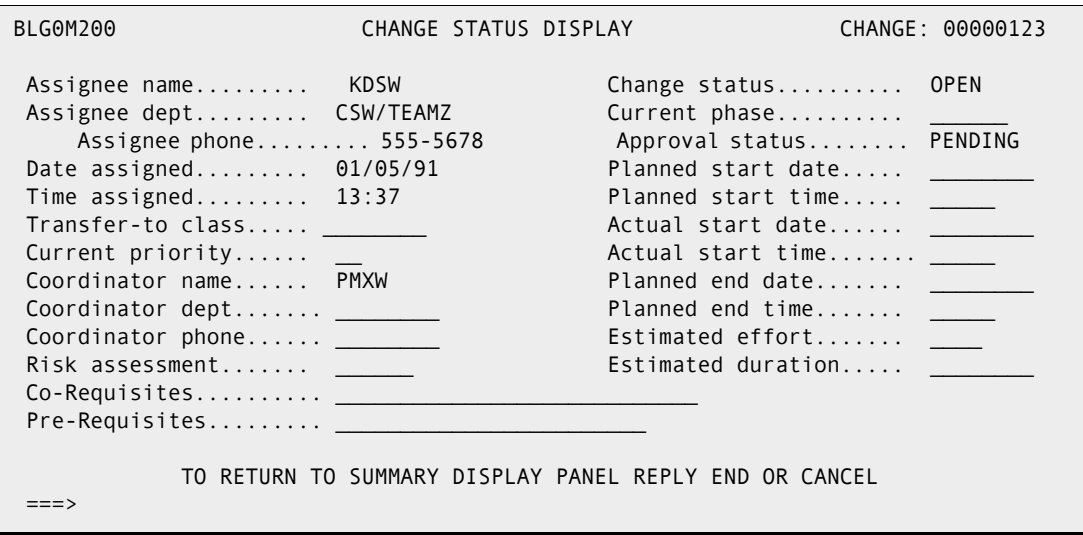

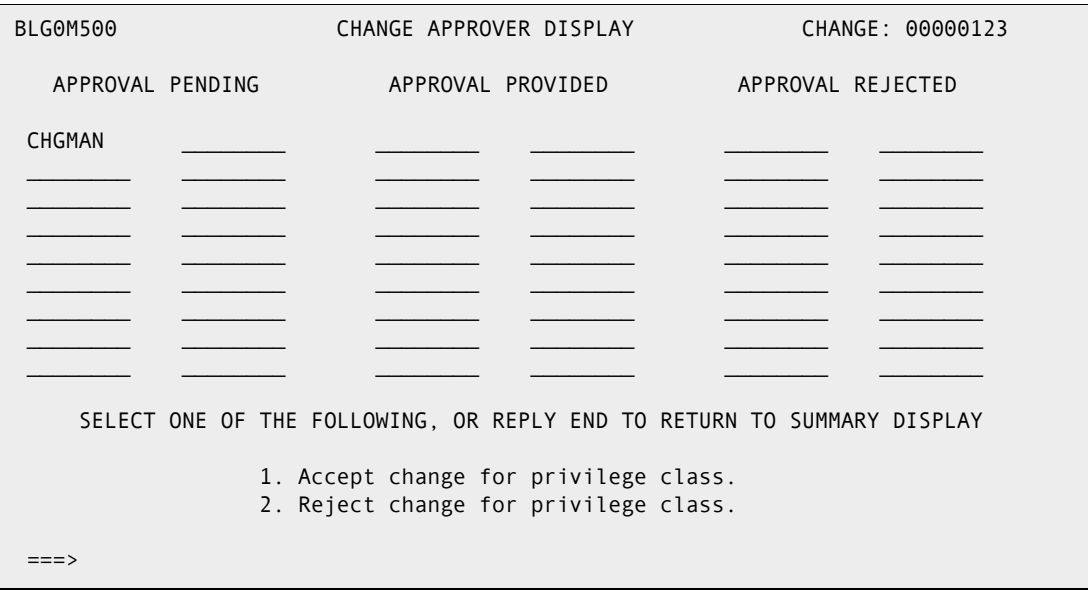

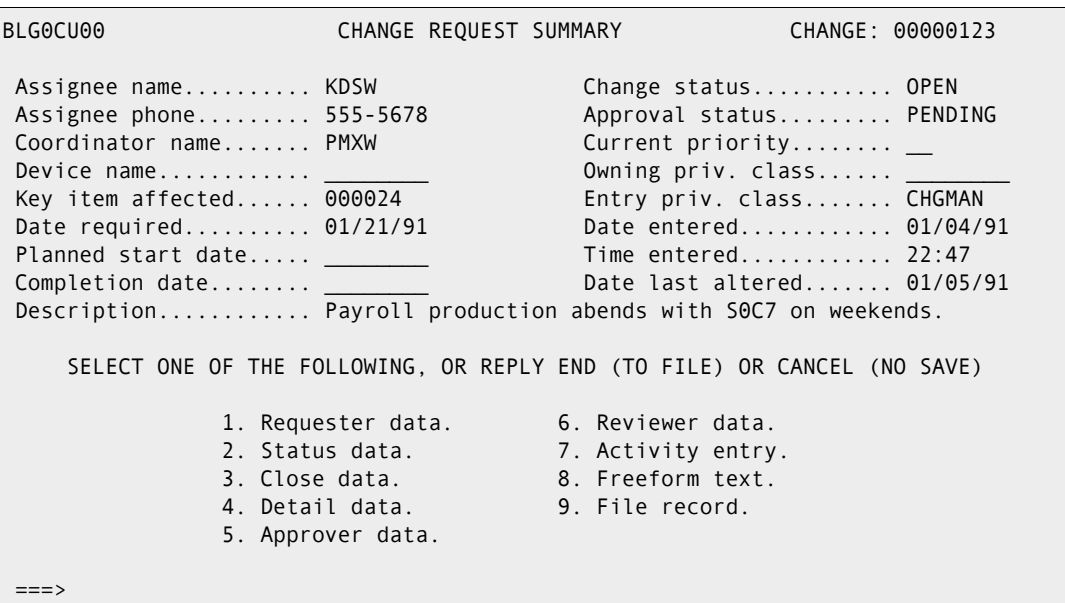

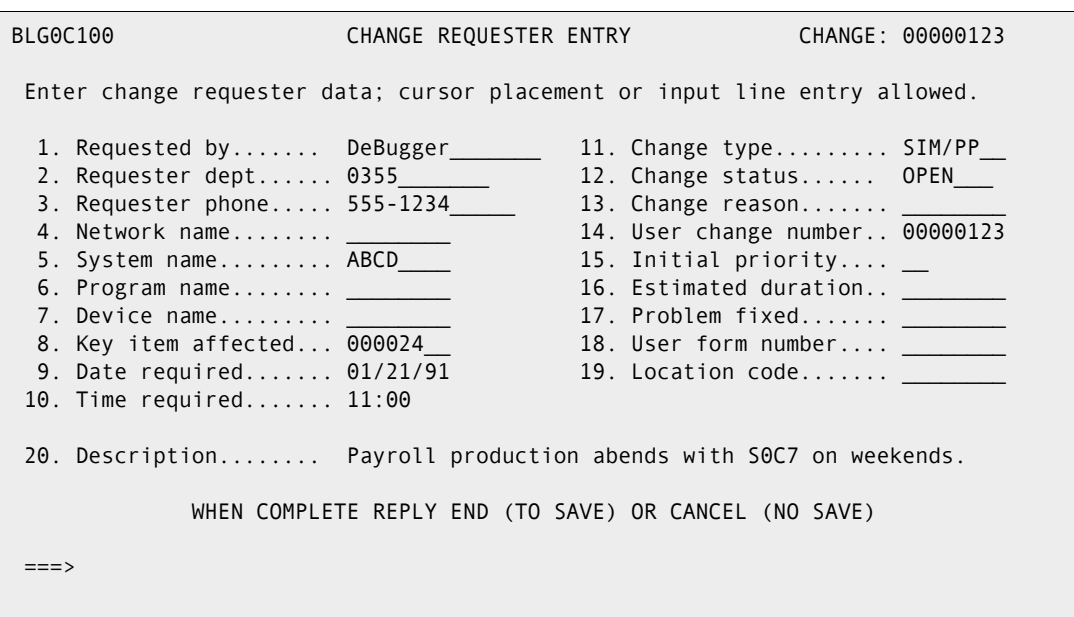

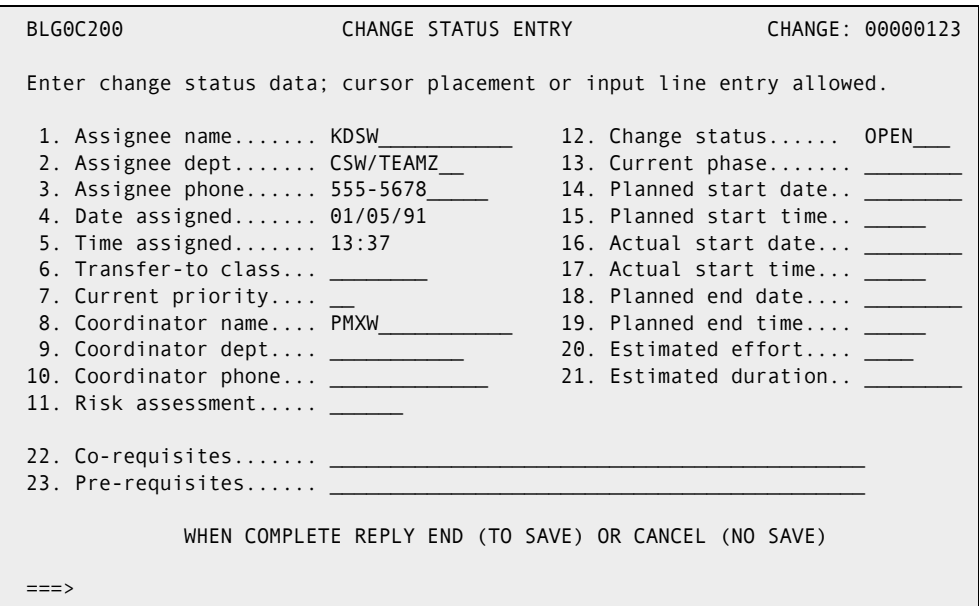

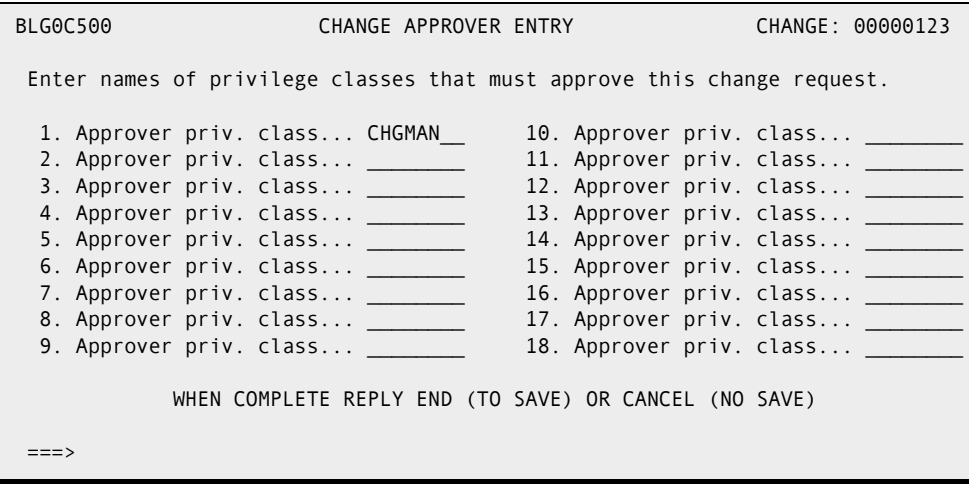

# Part 3 **INFO Soap Interface Option**

# Chapter 12

 $\begin{array}{c} \hline \end{array}$ 

# <span id="page-78-0"></span>**Overview of the Soap Call Interface**

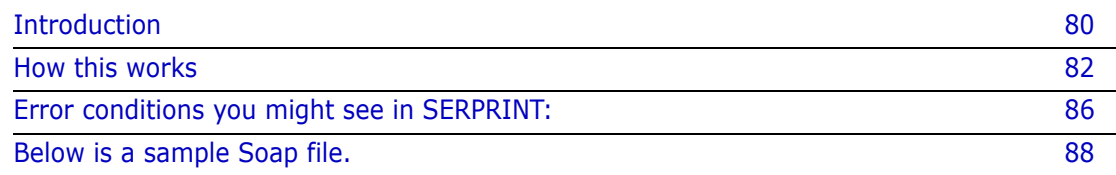

# <span id="page-79-0"></span>**Introduction**

Like the VSAM option, this Info/Management option requires that you add the CMNINFO DD statement to your started task procedure. This DD is a PDS or PDSE dataset that will contain your soap file(s). A Record Length of 256 with a Record Format of VB or FB (VB is the better choice here) should be used for this PDS/PDSE dataset.

The Info administration begins in Global administration, enter A.G.O and select option 3 for Info/Management. This will bring you to panel CMNGOINF. Here is where you set the Connection type and the minimum INFO management rule. For the HTTP connection set INFO VSAM file interface off and set INFO System Bus Interface on. On this panel you also define the PDS member name that the HTTP ZMF connection will use to communicate with the INFO system. Set Info System Bus Soap Member to your PDS member name. If the change management system is Info/Management select the Info/Management Change System. Press enter to get to the set of Info/Management settings

```
CMNGOINF GLOBAL Info/Management Rule 
Command ===> 
Info/Management change rule . . . \underline{\theta} (0-5)
Enter "/" to select option 
 _ Info VSAM file interface
 _ Info System Bus interface
  / Info Change System 
Info System Bus Soap Member . . . .
```
#### **Info/Management change rule**

This rule controls the interface between ChangeMan ZMF and IBM's Information/ Management Database. Global and Application Administrators may set different levels of Info/Management participation in ChangeMan ZMF change packages; the more restrictive (higher) level will prevail.

#### **Liberal rules (0, 1 & 2):**

0 INFO has no connection to change packages and no communication is attempted or required.

1 INFO is notified of change packages being created. If the INFO subtask is detached, package creation is allowed, with notification to the user.

2 Rule 1, plus: INFO is notified of updates (including status changes) to change packages.

#### **Restrictive rules (3, 4, & 5):**

3 Rule 2, plus: the INFO subtask must be attached. Package approval from INFO, under the entity INFOMGMT, begins at this level.

4 Rule 3, plus: every planned change package must have a unique INFO change record created in advance, which is identified by the package's Work request.

5 Rule 4, plus: unplanned packages must also meet this requirement.

#### **Info VSAM file interface**

 This option allows the use of an open VSAM file for the INFO interface. If you select this option there are more parameters to follow. You must have the INFO VSAM file defined to the started task in the startup JCL using CMNINFO as the DD name and specifing your VSAM file name. It is your responsibility to populate the VSAM file with data. It is also your responsibility to write any outside interfaces to the VSAM file. ChangeMan ZMF will

read and update the VSAM file, but will not create new records. ChangeMan(R) will interface with this VSAM file like it is a live connection to INFO/MAN or any other information management database. Switching this option from on to off or off to on will require the started task to be cycled or Info/Management must be detached and attached again for the change to take affect.

#### **Info System Bus Interface**

This option allows the use of an open bus system for the Info/Management interface. If you select this option there are more parameters to follow. You must have the INFO soap PDS file defined to the started task in the startup JCL using CMNINFO as the DD name and specifing your SOAP file name. It is your responsibility to populate the SOAP file with data.

It is also your responsibility to write any outside interfaces to INFO/MAN. ChangeMan ZMF will read the soap file and make a call for the READ or update to the INFO system. ChangeMan ZMF will interface with through the soap call like a live connection to Info/ Management or any other information management database. Switching this option from on to off or off to on will require the started task to be cycled or INFO must be detached and attached again for the change to take affect. The defined soap member in the SOAP PDS will determine what happens and allows you to point at test or productions systems without changing your startup JCL.

#### **Info Change System**

This option allows the Work request field to be used for other change mangement systems. The formatting of the field to an 8 digit number is skipped. Setting this option to '/' means you are using the INFO/MAN change management system and the formatting of the field will occur. Setting this option to blank means the field will not be formatted. The Work request field is any 12 characters that you choose to use. It is your responsibility to verify and format it to your change management system.

#### **INFO System Bus Soap Member**

This is the member name in the SOAP file defined to the started task. This allows you to create multiple members in the soap members in the PDS so you can point at test, production or whatever place you want or have just by changing the member name. The members in this file will contain the soap call and other proper data required for the soap call on your system. Follow the sample provided for more information. If changing the SOAP file name you must detach and re-attach the INFO subtask or you must cycle the ZMF started task.

Panel CMNGVINF is for more options for the INFO interface. Here is where you can modify the ZMF behavior of the ZMF system and INFO system interaction.

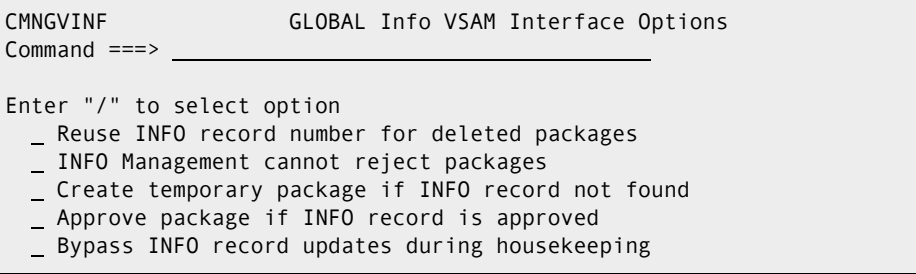

GLOBAL Info VSAM Interface Options

#### **Reuse INFO record number for deleted packages**

This option allows the reuse of INFO numbers previously used by deleted packages. Once the number is reused by another package the package in a DEL status cannot be undeleted.

#### **INFO Management can not reject packages**

This option if turned on will ignore any INFO record approval status except the actual approval.

#### **Create temporary package if INFO record not found**

This option if turned on will force the creation of an unplanned temporary package with a duration of 1 day if the INFO number specified is not found. If the duration was filled in for a longer period this duration will be used.

#### **Approve package if INFO record is approved**

This option if turned on will automatically approve the package for the INFO entity INFOMGMT if INFO has already approved the change request when install JCL is built.

#### **Bypass INFO record updates during housekeeping**

This option if turned on will bypass any calls for INFO record updates during the housekeeping process or the package aging process.

## <span id="page-81-0"></span>**How this works**

This could be a direct connection to the application if the application is SOAP enabled. It does not have to be an intermediate connect except in the case of INFO/MAN as that reside on the mainframe and is not SOAP enabled.

The requirement for this interface to work is that the Information system must be available to handle HTTP Soap/XML calls and return Soap/XML data. It is the user's responsibility to maintain the Soap file for ZMF and a complete path to the Information System. You can have the Interface to INFO/MAN on a distributed platform. This system connects to INFO/MAN and gathers the data from INFO/MAN which is returned back to the distributed platform. The data gathered is then returned back to ZMF in a Soap/XML format. ZMF does not care where or what it is connecting to as long as it accepts HTTP Soap/XML calls. The connection can be directly to another product or an intermediate interface that handles the Soap/XML HTTP call.

From the ZMF point of view the HTTP Soap interface like the direct connection to INFO/ MAN and the INFO VSAM interface this interface is still a subtask of the main ZMF task. Also like the other INFO interfaces this interface functions the same as far as the data passed back and forth and the behaviors of ZMF are concerned. How this interface functions beyond that is totally different. The HTTP Soap interface reads the Soap File PDS member defined in administration and located in the PDS defined by the CMNINFO DD in the ZMF task startup procedure. A sample Soap definition file is provided later in this document. At startup time the INFO subtask gets the Soap file name defined in administration. So, the INFO subtask must be detached and re-attached if a new Soap file name is defined. You can also cycle the main ZMF task for this. The Soap File determines the destination or endpoint as well as all the relationships between ZMF and the Information System. By relationships we mean as far as actions, ZMF variables and related XML tag names go. At a minimum the Soap file must contain the following statements at startup of the INFO subtask; XMLTAGS, ENDXMLTAGS, READREQ, ENDREAD, CREATEREQ ENDCREATE, UPDATEREQ and ENDUPDATE. Not required

statements are PARENTREQ and ENDPARENT. If the READ, UPDATE and CREATE statements are found they must contain the ENDPOINT= statement. When a request is processed by the INFO subtask it validates and requires that the following statements XMLTAGS and ENDXMLTAGS are present. The type of request determines the other required statements such as READREQ and ENDREAD are present. All request types also validate that the ENDPOINT= statement is present in the request. The ENDPOINT statement must start with http:// or it is considered invalid.

Basically, ZMF processes the request by reading the Soap file, placing ZMF INFO control block data into the SOAP, connecting to the endpoint and issuing the SOAP/XML request. Upon return the SOAP/XML data returned is processed and used to populate the ZMF INFO control block data. When the Soap file is read it looks for ZMF XML variables and replaces them with the actual data from the ZMF INFO control block. When processing the returned data ZMF looks for the assigned XML tags, when found the ZMF INFO control block is updated with the data returned by that tag name.

The ZMF XML variables and related XML tags are defined between the XMLTAGS and ENDXMLTAGS statements. The ZMF XML variables are 10 characters in length and assigned by Serena and relate to ZMF variables in the ZMF INFO control block. The related XML tag names are assigned by the customer and are a maximum of 120 characters. NEQERRTAG0-9 and EQUERRTAG0-9 also have values separated by a ';' up to 120 characters. The XML tags relate to the variable used in the customer product interface. ZMF reads the Soap file table and builds an internal table that contains this information. Most ZMF XML variables require the XML Tag Name to be a valid XML tag name containing the < and > start and end of a tag name. The exceptions are XMLINFOID#, XMLNORECFD and XMLERRMSG0-9. You may delete any of the variables you are not interested in, but must keep XMLINFOID# at a minimum. You can assign the same XML Tag Name to multiple ZMF XML variables. If you add your own ZMF XML variables or other data between the XMLTAGS and ENDXMLTAGS statements they will be ignored. Below is a table of available ZMF XML variables as they relate to the ZMF INFO control block and SOAP file table. The only time you would have to make sure that XMLINFOID# has an XML tag name is if you plan on using the create request. ZMF XMLPRNTID# has a special meaning as it will invoke the parent request process (PARENTREQ). The data returned for XMLPRNTID# is assumed to be a related change request number that contains information required that the original read request cannot return. If data is returned for XMLPRNTID# another read request is issued using the SOAP/XML contained in the PARENTREQ request. This is a never ending loop until there is no data for XMLPRNTID#. By this we mean if any of the read requests return back for the assigned XML Tag Name for XMLPRNTID# another PRNTREQ read request will be issued. If the assigned XML Tag Name for XMLPRNTID# is not present or contains no data then the read request ends. XMLNORECFD is a string to look for in the returned data that means the record requested was not found. This could be an XML tag or anything else up to 120 characters. This differs from other errors as everything worked but the record requested was not found. XMLERRMSG0-9 are a string to look for in the returned data that means there was some sort of error other than record not found. XMLERRMSG0-9 can also be a valid XML tag. The data from this tag if found is placed in the message for ZMF and constitutes an error. NEQERRTAG0-9 and EQUERRTAG0-9 have a special meaning and do require a valid XML tag name followed by some data values. The NEQERRTAG0-9 variables validate that any value returned for the specified XML tag name is an error if not equal to one of the specified values. The EQUERRTAG variables validate that any value that is returned for the specified XML tag name is an error if equal to one of the specified values.

NEQERRTAG0-9 and EQUERRTAG0-9 format:

NEQERRTAGn <tag\_name> value;value;value;…….. (where n is the number 0-9)

Below is a table of ZMF XML variables and the XML tag names. You can remove any of the ZMF variables you are not using. When this table is loaded into internal memory any variables with no associated tag name or value, it then will not be loaded into the internal memory table. You can assign the same tag name to different ZMF XML variables. You can also assign different XML tag names to the same ZMF variable by repeating the ZMF variable. However, the first ZMF variable in the table will take the highest priority over the repeated ZMF variable. If the ZMF variable has nothing returned for it then the next occurrence that has data returned for it will then be used.

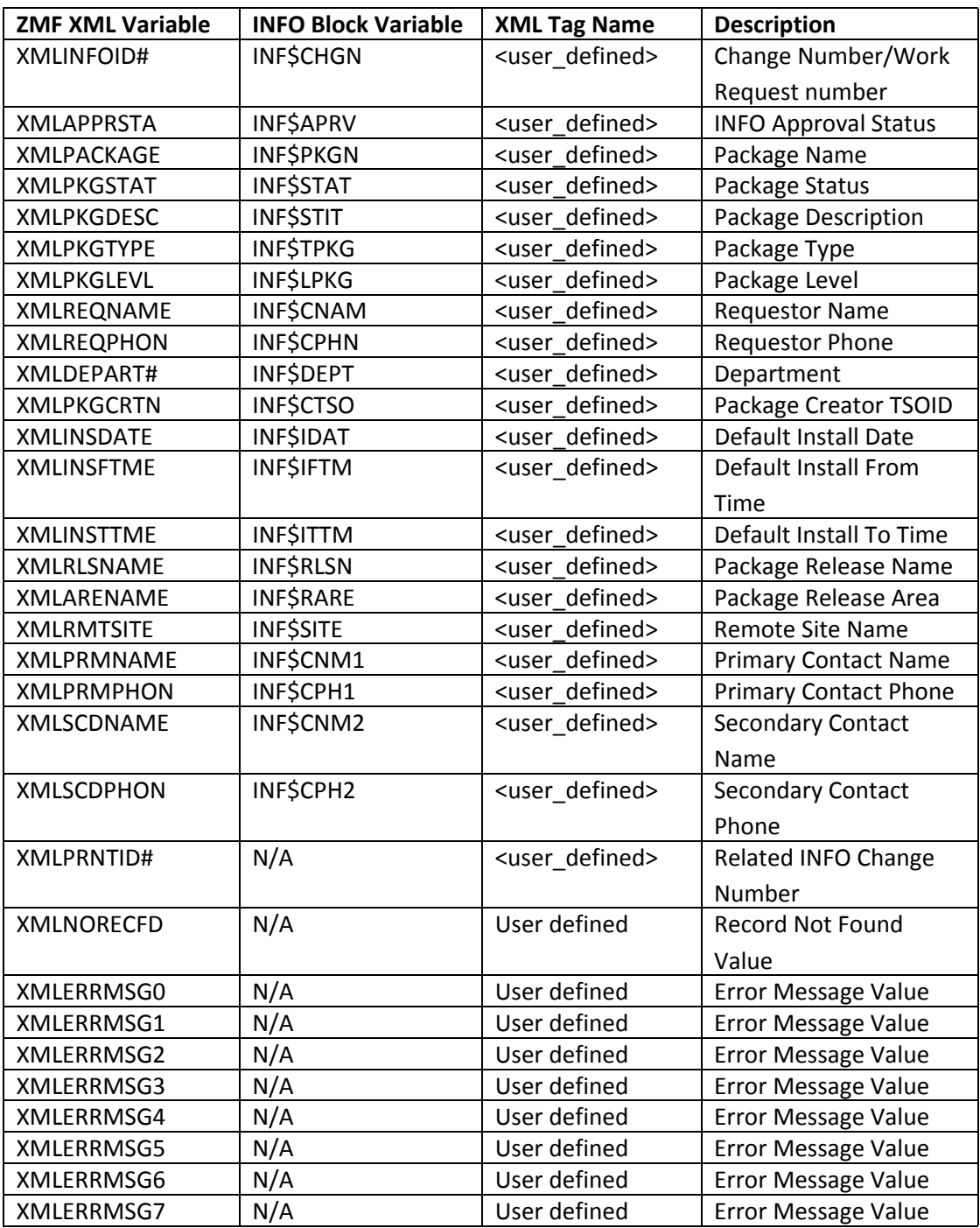

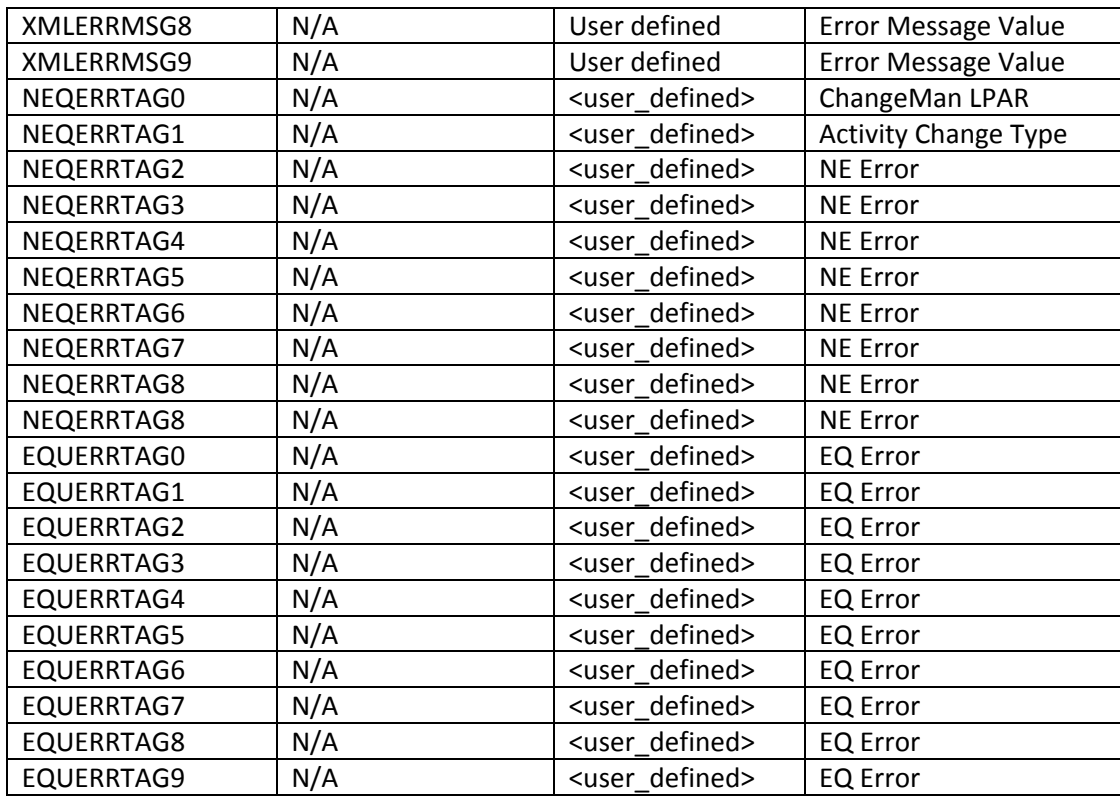

All the request statements must be in the Soap file. These include the read request (READREQ and ENDREAD), the update request (UPDATEREQ and ENDUPDATE), the create request (CREATEREQ and ENDCREATE). Each of these requests must contain and ENDPOINT= statement and the endpoint must start with http:// or it is considered invalid. The ENDPOINT statement should be the first statement in the request. All statements prior to the ENDPOINT statement are ignored. If you do not want to use a request type it must still exist as well as the ENDPOINT statement. See below for a sample of a request type you do not want to use. Do not have any SOAP/XML entered for a request type you do not want to use. ZMF will consider the request successfully executed.

#### CREATEREQ: ENDPOINT=http://no call for this request ENDCREATE:

If your product interface requires a SOAPAction the SOAPAction= statement must be on the line immediately following the ENDPOINT= statement. If your product interface requires a Method Name the Method= statement must be on the line immediately following the SOAPAction=statement if there. Otherwise the Method= statement must be on the line immediately following the ENDPOINT= statement. If there is no SOAPAction= or Method= statements then everything following the ENDPOINT= statement is considered SOAP/XML until the END of the request statement is reached. If there is a SOAPAction= statement and/or a Method= statement, then everything following the SOAPAction= statement and/or the Method= statement is considered SOAP/XML until the END of the request statement is reached.

Everything between the start of the request statement (i.e. READREQ) and the ENDPOINT statement is ignored. This is a good place to put comments if desired.

When using only one install time for your information system you can place that in either the install to or from time. If placed in the from install time, the to install time is

incremented by one minute. If placed in the to install time, the from install time is decremented by one minute.

## <span id="page-85-0"></span>**Error conditions you might see in SERPRINT:**

#### **Unable to find Global Record.**

This means that either there was a package master read error or you have an invalid package master.

Check your package master to see if you have the correct one define to the started task.

#### **Soap member is undefined.**

This means the Soap file member is not defined in administration. Go to global administration A.G.O.3 and define your Soap File Member.

#### **Unable to open SOAP DSN cmninfo.dd.info.soap.file.**

This means that the soap file defined to the started task DD CMNINFO could not be opened.

Check your start task procedure to see if you the CMNINFO DD defined and it has the proper Soap File DSN defined.

#### **Unable to find SOAP member soapfile.**

This means that the Soap file member defined in administration could not be found. Check your Soap File definition in global administration (A.G.O.3) and verify that you have the member defined in the Soap File.

#### **Unable to read SOAP member soapfile.**

This means that the Soap file member defined in administration could not be opened for reading.

Verify that you can browse the Soap File member defined in global administration.

#### **Unable to find start XMLTAGS in soapfile.**

This means you have not defined the beginning of the ZMF variables table defined in the Soap file.

Verify that you have XMLTAGS defined in your soap file member.

#### **Unable to find start ENDXMLTAGS in soapfile.**

This means you have not defined the ending of the ZMF variables table defined in the Soap file.

Verify that you have ENDXMLTAGS defined in your soap file member.

#### **Unable to find start READREQ in soapfile.**

This means you have not defined the beginning of the read request defined in the Soap file.

Verify that you have READREQ defined in your soap file member.

#### **Unable to find start ENDREAD in soapfile.**

This means you have not defined the ending of the read request defined in the Soap file. Verify that you have ENDREAD defined in your soap file member.

#### **Unable to find start UPDATEREQ in soapfile.**

This means you have not defined the beginning of the update request defined in the Soap file.

Verify that you have UPDATEREQ defined in your soap file member.

#### **Unable to find start ENDUPDATE in soapfile.**

This means you have not defined the ending of the update request defined in the Soap

file.

Verify that you have ENDUPDATE defined in your soap file member.

#### **Unable to find start CREATEREQ in soapfile.**

This means you have not defined the beginning of the create request defined in the Soap file.

Verify that you have CREATEREQ defined in your soap file member.

#### **Unable to find start ENDCREATE in soapfile.**

This means you have not defined the ending of the create request defined in the Soap file. Verify that you have ENDCREATE defined in your soap file member.

#### **Unable to find start PARENTREQ in soapfile.**

This means you have not defined the beginning of the parent read request defined in the Soap file.

Verify that you have PARENTREQ defined in your soap file member.

#### **Unable to find start ENDPARENT in soapfile.**

This means you have not defined the ending of the parent read request defined in the Soap file.

Verify that you have ENDPARENT defined in your soap file member.

#### **Unable to find ENDPOINT for request type in soapfile.**

This means there is no ENDPOINT defined for the request type in the Soap File. Verify that you have ENDPOINT defined in your soap file member.

#### **Invalid EndPoint or not defined for request type in soapfile.**

This means the ENDPOINT statement was found, but the data was invalid or did not start with http://.

Verify that your ENDPOINT statement defined in your soap file member. Verify that it starts with http://hostname:port/url

The following errors are HTTP caller related errors. They start with one of the 3 following statements. If one of these 3 messages is all you get, this is all we know about the error. If an HTTP error is available it will also follow the message.

#### **SOAP initialization failed SOAP initialization No Buffer SOAP Send did not complete**

HTTP errors that follow one of the 3 above messages:

#### **invalid CMNHTTP function.**

This should not happen, but if it does, cycle the started task and try again.

#### **URL Address is invalid.**

Check your soap file and verify that the URL defined in the ENDPOINT definition is correct.

#### **URL length is invalid.**

Check your soap file and verify that the URL defined in the ENDPOINT definition is correct.

#### **connect to TCP/IP interface failed.**

The connection to TCP/IP on the mainframe failed, check to make sure the TCP/IP task is available and functioning correctly on your LPAR.

#### **GETHOSTBYNAME failure.**

The host name defined in the soap file could not be found. Check your soap file to verify

that the host name specified in the ENDPOINT definition is correct. TCP/IP on the mainframe was unable to find the host name. Try to ping the host name on the mainframe. The host name is unavailable or does not exist if you cannot ping it from the mainframe.

#### **CONNECT failed.**

Check your soap file to verify you have the correct ENDPOINT definition. The host you are trying to connect to failed and maybe unavailable, contact the host administrator.

#### **SEND failed.**

The soap send function failed. This has many reasons for a failure and there may be an HTTP error after this message such as an HTTP 500 error. See an HTTP manual for the HTTP errors.

#### **Servlet returned 202 Response.**

There was a failure executing the soap file sent to the host. See an HTTP manual for this error.

#### **No response from servlet.**

There was no response sent back from the host. There may also be an HTTP error after this message. See an HTTP manual for the HTTP errors.

#### **Servlet returned other than 200/202.**

An error occurred trying to execute the soap on the host. There should be an HTTP error following this message. See an HTTP manual for the HTTP errors.

### <span id="page-87-0"></span>**Below is a sample Soap file.**

```
************************************************************************
* This setup is for accessing the DEV INFO/MAN System. 
* 
* XMLTAGS and ENDXMLTAGS are required definitions. XMLTAGS starts the 
* XML tag name definitions and ENDXMLTAGS ends the XML tag name table. 
* DO NOT change the ZMF variables in this table as they are used to 
* define the actual data to the specified tag name. Tag names are a 
* maximum of 120 characters without spaces. ZMF variables in the soap 
* and xml will be replaced by the actual data before submitting the 
* soap and xml. 
* XMLERRMSG0-9 are the field/value to look for a failure of some kind. 
* XMLERRMSG0-9 can also be a tag name to look for failure/error data 
* i.e. <Error>error data</Error>. 
* NEQERRTAG0-9 are the tagname containing a value with some data and 
* if not equal to one of the listed vaules it is an error. This type 
* is in the format ZMFvariable <tagname> value;value;value. Where value 
* is a value at the tagname to check against. Values are separated by a 
* ; for multiple values. 
* EUQERRTAG0-9 are the tagname containing a value with some data and 
* if equal to one of the listed vaules it is an error. This type is in 
* the format ZMFvariable <tagname> value;value;value. Where value is a 
* value at the tagname to check against. Values are separated by a ; 
* for multiple values. 
* XMLNORECFD is a field/value or a tag name to look for an INFO record 
* not found situation. 
* All ZMF variables with an associated XML tag value must contain the 
* '<' start of tag name and '>' end of tag name. The 3 exceptions for 
* this are XMLNORECFD, XMLERRMSG0-9 and XMLINFOID#. 
*
```
\* XMLPRNTID# is an associated record number with the initial READREQ. If \* there is a value for XMLPRNTID# the PARENTREQ will be initiated. This \* is another read request for another record to find other associated \* values. If the PARENTREQ returns another value for XMLPRNTID# it will \* continue to issue the PARENTREQ for the new value until no value is \* returned for XMLPRNTID#. \* \* ENDPOINT is a required definition for the soap call (HTTP caller) \* Endpoint is the destination URL for the HTTP caller. The endpoint \* should be the first statement that follows the start of the call types \* read (READREQ), update (UPDATEREQ), create (CREATEREQ) or parent read \* (PARENTREQ) All statements prior to the ENDPOINT will be ignored. The \* ENDPOINT statement must be contained all on one line. \* \* SOAPAction is not a required definition for a soap call (HTTP caller). \* This statement must follow the ENDPOINT statement if you require a \* SOAPAction. The value of the action will be used by the HTTP caller. \* The SOAPAction statement must be contained all on one line. \* \* Method is not a required definition for a soap call (HTTP caller). \* This statement must follow the SOAPAction statement if you require a \* Method. If there is no SOAPAction statement the Method statement if \* required must then follow the ENDPOINT statement. The value of the \* method action will be used by the HTTP caller. \* \* READREQ and ENDREAD are required statements. These statements begin \* and end the soap and xml required to issue a read only request. \* The first valid statement following the READREQ is the ENDPOINT \* statement anything in between the READREQ and ENDPOINT statement is \* considered a comment and will be ignored. Everything after the \* ENDPOINT should only be the SOAPAction and/or the Method statements \* or soap and xml until the ENDREAD is reached. \* \* UPDATEREQ and ENDUPDATE are required statements. These statements \* begin and end the soap and xml required to issue an update request. \* The first valid statement following the UPDATEREQ is the ENDPOINT \* statement anything in between the UPDATEREQ and ENDPOINT statement is \* considered a comment and will be ignored. Everything after the \* ENDPOINT should only be the SOAPAction and/or the Method statements \* or soap and xml until the ENDUPDATE is reached. \* \* CREATEREQ and ENDCREATE are required statements. These statements \* begin and end the soap and xml required to issue a create request. \* The first valid statement following the CREATEREQ is the ENDPOINT \* statement anything in between the CREATEREQ and ENDPOINT statement is \* considered a comment and will be ignored. Everything after the \* ENDPOINT should only be the SOAPAction and/or the Method statements \* or soap and xml until the ENDCREATE is reached. \* \* PARENTREQ and ENDPARENT are not required statements. These statements \* begin and end the soap and xml required to issue a parent request. \* The first valid statement following the PARENTREQ is the ENDPOINT \* statement anything in between the PARENTREQ and ENDPOINT statement is \* considered a comment and will be ignored. Everything after the \* ENDPOINT should only be the SOAPAction and/or the Method statements \* or soap and xml until the ENDPARENT is reached. \* \*\*\*\*\*\*\*\*\*\*\*\*\*\*\*\*\*\*\*\*\*\*\*\*\*\*\*\*\*\*\*\*\*\*\*\*\*\*\*\*\*\*\*\*\*\*\*\*\*\*\*\*\*\*\*\*\*\*\*\*\*\*\*\*\*\*\*\*\*\*\*\*

ZMF variable names CANNOT be changed but can be removed if they are not used. The ZMF variables that have no associated tagname or data after

```
the ZMF variable will be ignored. 
The tagname is a maximum of 120 characters. Values for NEQERRTAG0-9 and 
EQUERRTAG0-9 are a maximum of 120 characters. XMLNORECFD, XMLERRMSG0-9 
can be a tagname or any string of 120 characters. XMLINFOID# does not 
have to be a tagname. All other field are validated for a tagname that 
start with < and end with >.
Format for NEQERRTAG0-9 and EQUERRTAG0-9: 
Format for NEQERRTAG0-9 and EQUERRTAG0-9: 
ZMFvar <tagname> value1;value2;value3....... 
ZMF Var XML tag name (DO NOT comment after tag)
---------- ----------------------------------------------------------- 
XMLTAGS: 
XMLNORECFD Invalid record 
XMLERRMSG0 success="false" 
XMLERRMSG1 <error> 
XMLERRMSG2 
XMLERRMSG3 
XMLERRMSG4 
XMLERRMSG5 
XMLERRMSG6 
XMLERRMSG7 
XMLERRMSG8 
XMLERRMSG9 
NEQERRTAG0 <CHANGEMAN_LPAR> TSYS 
NEQERRTAG1 <CHANGE_TYPE> APP;SSW;ALLPA 
NEQERRTAG2 
NEQERRTAG3 
NEQERRTAG4 
NEQERRTAG5 
NEQERRTAG6 
NEQERRTAG7 
NEQERRTAG8 
NEQERRTAG9 
EQUERRTAG0 
EQUERRTAG1 
EQUERRTAG2 
EQUERRTAG3 
EQUERRTAG4 
EQUERRTAG5 
EQUERRTAG6 
EQUERRTAG7 
EQUERRTAG8 
EQUERRTAG9 
XMLINFOID# 
XMLPRNTID# <PARENT_CHANGE_NUM> 
XMLAPPRSTA <APPROVAL_STATUS> 
XMLPACKAGE <CHANGEMAN_PACKAGE_ID> 
XMLPKGSTAT <CHANGEMAN_STATUS> 
XMLINSDATE <INSTALL_DATE> 
XMLINSFTME <INSTALL_TIME> 
XMLPKGDESC <BRIEF_DESCRIPTION> 
XMLREQNAME <REQUESTER_NAME> 
XMLREQPHON <REQUESTER_PHONE> 
XMLDEPART# <ASSIGNEE_DEPT> 
XMLPRMNAME <PRIMARY_NAME> 
XMLPRMPHON <PRIMARY_PHONE> 
XMLSCDNAME <SECONDARY_NAME> 
XMLSCDPHON <SECONDARY_PHONE> 
XMLRMTSITE
```
XMLPKGTYPE

```
XMLPKGLEVL 
XMLPKGCRTN 
XMLINSTTME 
XMLRLSNAME 
XMLARENAME 
ENDXMLTAGS: End of XML tag name table 
READREQ: 
Comments here: 
Soap request for read, only put the ENDPOINT, SOAPAction, soap and xml 
between here and the ENDREAD statement. Everything between READREQ and 
the ENDPOINT is ignored. 
End Comments: 
ENDPOINT=http://your.host.name:38400/Your/Url/serviceagent/Endpoint
SOAPAction:"/Your/Change/Services/serviceagent//readRecord"
<?xml version="1.0" encoding="UTF-8"?> 
<soapenv:Envelope xmlns:soapenv="http://schemas.xmlsoap.org/soap/envelope/"
xmlns:vc="http://Your/Change/Schemas/vc-request.xsd">
    <soapenv:Header/> 
    <soapenv:Body> 
       <vc:read-record recordId="XMLINFOID#"><vc:fields> 
             <!--1 or more repetitions:--> 
             <vc:field>CHANGEMAN_PACKAGE_ID</vc:field> 
             <vc:field>CHANGEMAN_STATUS</vc:field> 
             <vc:field>BRIEF_DESCRIPTION</vc:field> 
             <vc:field>INSTALL_DATE</vc:field> 
             <vc:field>INSTALL_TIME</vc:field> 
             <vc:field>REQUESTER_NAME</vc:field> 
             <vc:field>REQUESTER_PHONE</vc:field> 
             <vc:field>PRIMARY_NAME</vc:field> 
             <vc:field>PRIMARY_PHONE</vc:field> 
             <vc:field>SECONDARY_NAME</vc:field> 
             <vc:field>SECONDARY_PHONE</vc:field> 
             <vc:field>ASSIGNEE_DEPT</vc:field> 
             <vc:field>PARENT_CHANGE_NUM</vc:field> 
             <vc:field>CHANGEMAN_LPAR</vc:field> 
             <vc:field>CHANGE_TYPE</vc:field> 
          </vc:fields> 
       </vc:read-record> 
    </soapenv:Body> 
</soapenv:Envelope> 
ENDREAD: end of soap request for read only 
PARENTREQ: 
Comments: 
Soap request for parent, only put the ENDPOINT, SOAPAction, soap and xml
between here and the ENDPARENT statement. Everything between PARENTREQ 
and the ENDPOINT is ignored. 
End Comments: 
ENDPOINT=http://your.host.name:38400/Your/Url/serviceagent/Endpoint 
SOAPAction="/Your/Change/Services/serviceagent//readRecord" 
<?xml version="1.0" encoding="UTF-8"?> 
<soapenv:Envelope xmlns:soapenv="http://schemas.xmlsoap.org/soap/envelope/"
xmlns:vc="http://Your/Change/Schemas/vc-request.xsd"> 
    <soapenv:Header/> 
    <soapenv:Body> 
       <vc:read-record recordId="XMLPRNTID#"><vc:fields> 
             <!--1 or more repetitions:--> 
             <vc:field>APPROVAL_STATUS</vc:field> 
          </vc:fields> 
       </vc:read-record>
```

```
 </soapenv:Body> 
</soapenv:Envelope> 
ENDPARENT: end of soap request for read only parent record call 
UPDATEREQ: 
Comments: 
Soap request for update, only put the ENDPOINT, SOAPAction, soap and xml
between here and the ENDUPDATE statement. Everything between UPDATEREQ 
and the ENDPOINT is ignored. 
End Comments: 
ENDPOINT=http://your.host.name:38400/Your/Url/serviceagent/Endpoint 
SOAPAction="/Your/Change/Services/serviceagent/addModRecord" 
<soapenv:Envelope xmlns:soapenv="http://schemas.xmlsoap.org/soap/envelope/"
xmlns:vc="http://Your/Change/Schemas/vc-request.xsd"> 
    <soapenv:Header/> 
    <soapenv:Body> 
       <vc:addmod-record iAm="ChangeMan" recordId="XMLINFOID#" type="ACTIVITY"
userId="USER"> 
          <vc:param> 
             <vc:name>FL_UPDATE</vc:name> 
              <vc:value>Y</vc:value> 
          </vc:param> 
          <vc:param> 
             <vc:name>CHANGEMAN_PACKAGE_ID</vc:name> 
             <vc:value>XMLPACKAGE</vc:value> 
          </vc:param> 
          <vc:param> 
             <vc:name>CHANGEMAN_STATUS</vc:name> 
             <vc:value>XMLPKGSTAT</vc:value> 
          </vc:param> 
          <vc:param> 
             <vc:name>INSTALL_DATE</vc:name> 
             <vc:value>XMLINSDATE</vc:value> 
          </vc:param> 
          <vc:param> 
             <vc:name>INSTALL_TIME</vc:name> 
             <vc:value>XMLINSFTME</vc:value> 
          </vc:param> 
          <vc:param> 
             <vc:name>REQUESTER_NAME</vc:name> 
             <vc:value>XMLREQNAME</vc:value> 
          </vc:param> 
          <vc:param> 
             <vc:name>REQUESTER_PHONE</vc:name> 
              <vc:value>XMLREQPHON</vc:value> 
          </vc:param> 
          <vc:param> 
             <vc:name>ASSIGNEE_DEPT</vc:name> 
             <vc:value>XMLDEPART#</vc:value> 
          </vc:param> 
          <vc:param> 
             <vc:name>BRIEF_DESCRIPTION</vc:name> 
             <vc:value>XMLPKGDESC</vc:value> 
          </vc:param> 
       </vc:addmod-record> 
    </soapenv:Body> 
</soapenv:Envelope> 
ENDUPDATE: end of soap request for update 
CREATEREQ: 
Comments:
```
Create request is not used. Soap request for create, only put the ENDPOINT, SOAPAction, soap and xml between here and the ENDCREATE statement. Everything between CREATEREQ and the ENDPOINT is ignored. End Comments: ENDPOINT=http://no connection or call here ENDCREATE: end of soap request for create record call

# **Index**

# **A**

[abend SA03 55](#page-54-0) [administration 31,](#page-30-0) [55](#page-54-1) [application \(local\) 65](#page-64-0) [global 64](#page-63-0) [Adobe Acrobat 9](#page-8-0) [APIPRINT ddname 58](#page-57-0) [application \(local\) administration 31](#page-30-0) [approval 39,](#page-38-0) [55,](#page-54-2) [65](#page-64-1) [privilege class 49](#page-48-0) [status 49](#page-48-1) [architecture 53](#page-52-0) [authority checks 53](#page-52-1)

# **B**

[BLGUT8 table utility 56](#page-55-0)

# **C**

[certification number 17,](#page-16-0) [24](#page-23-0) [chaining 54](#page-53-0) [change package 49,](#page-48-2) [53,](#page-52-2) [54](#page-53-1) [unplanned 65](#page-64-2) [change package approval 39,](#page-38-0) [55](#page-54-2) [change package id 17](#page-16-0) [change record 53,](#page-52-3) [54,](#page-53-2) [59,](#page-58-0) [65](#page-64-3) [number 49](#page-48-3) [status 49](#page-48-4) [type 49](#page-48-5) ChangeMan ZMF started task [recycling 43](#page-42-0) [CHGMAN 60](#page-59-0) [CMNCRT01 panel 71](#page-70-0) [CMNINFAP variables 60](#page-59-1) [rules 60](#page-59-2) [CMNINFO ddname 44](#page-43-0) CMNINFSD member [of CNTL library 24,](#page-23-1) [30](#page-29-0) CMNINFVS member [of CNTL library 24,](#page-23-2) [30](#page-29-1) [of COPYBOOKS library 24](#page-23-3) [CNTL\(CMNINFSD\) 24,](#page-23-1) [30](#page-29-0) [CNTL\(CMNINFVS\) 24,](#page-23-2) [30](#page-29-1) [control information update switch \(INFVSW2\) 28](#page-27-0) [coordinator name 50](#page-49-0)

[COPYBOOKS\(CMNINFVS\) 24](#page-23-3) [Create temporary package if INFO record not](#page-34-0)  [found option 35,](#page-34-0) [37](#page-36-0) [creator 50](#page-49-1)

# **D**

[data mapping 49,](#page-48-6) [71](#page-70-1) [date/time updated switch \(INFVSW1\) 28](#page-27-1) [diagnostic messages 58](#page-57-1)

# **E**

[environment 53](#page-52-4)

# **G**

[global administration 31](#page-30-0)

# **I**

IBM Information/Management (InfoMan) [product name change 52](#page-51-0) [INFO API 52](#page-51-1) [INFO Management cannot reject packages option](#page-34-1)  35 [INFO management cannot reject packages](#page-40-0)  option 41 INFO option [overview 51,](#page-50-0) [79](#page-78-0) [INFO subtask 7](#page-6-0) [INFO VSAM FILE INTERFACE rule 33](#page-32-0) INFO/Management change rule [application \(local\) 36](#page-35-0) [global 33](#page-32-1) [Info/System 55,](#page-54-3) [58](#page-57-2) [INFOCHG interface 54](#page-53-3) [INFOCHG rule 64,](#page-63-1) [66](#page-65-0) [application \(local\) 66](#page-65-1) [meaning 64](#page-63-2) [INFOMGMT 65,](#page-64-4) [70](#page-69-0) [approval 49](#page-48-7) [INFOMGMT security entity 39,](#page-38-0) [55](#page-54-2) [information sharing 54](#page-53-4) [INFVINF# field 17,](#page-16-0) [24](#page-23-0)

[installation 57](#page-56-0) [internal trace 58](#page-57-3)

# **K**

[key item affected 50,](#page-49-2) [69](#page-68-0)

# **L**

license [SER10TY 21,](#page-20-0) [61](#page-60-0) [licensing 61](#page-60-1) [local \(application\) admininstration 31](#page-30-0)

# **O**

[online help 10](#page-9-0)

# **P**

package [number 50](#page-49-3) [package approval 39,](#page-38-0) [55](#page-54-2) panel [CMNCRT01 71](#page-70-0) [Create - Create a New Package 71](#page-70-0) [PIDT 56](#page-55-1) [program interface data table \(PIDT\) 56](#page-55-1)

# **R**

[README 7](#page-6-1) [release updated switch \(INFVSW4\) 29](#page-28-0) [repository 54](#page-53-5) [requester 50](#page-49-4) [response time 53](#page-52-5) [Reuse INFO record number for deleted packages](#page-33-0)  option 34

# **S**

[security 55](#page-54-4) SER10TY [license 21,](#page-20-0) [61](#page-60-0) [SERTificate 61](#page-60-1) [session 55](#page-54-5) started task [recycling 43](#page-42-0) [status updated switch \(INFVSW3\) 29](#page-28-1) [storage 53](#page-52-6) [structure words 49,](#page-48-8) [59,](#page-58-1) [71](#page-70-2)

[S-words 49](#page-48-9) [system name 49,](#page-48-10) [69](#page-68-1)

# **T**

Tivoli Information Management for z/OS [product name change 52](#page-51-2) Tivoli Service Desk for OS/390 (TSO390) [product name change 52](#page-51-3) Tivoli TME 10 Information/Management [product name change 52](#page-51-4)

# **U**

update switch [INFVSW1 28](#page-27-1) [INFVSW2 28](#page-27-0) [INFVSW3 29](#page-28-1) [INFVSW4 29](#page-28-0)

# **V**

[VSAM File Interface 7](#page-6-2) [overview 15](#page-14-0) [steps in implementing 19](#page-18-0) [user application scenario 18](#page-17-0) VSAM Interface File [attaching to ZMF started task 30](#page-29-2) [creating 23–](#page-22-0)[28,](#page-27-2) [30](#page-29-1) [DD statement in started task 44](#page-43-1) [detaching from ZMF started task 30](#page-29-2) [populating 30](#page-29-0) [record layout 23–](#page-22-0)[28](#page-27-2)

### **W**

[work request id 17,](#page-16-0) [24](#page-23-0) [work request number 49,](#page-48-11) [66,](#page-65-2) [69](#page-68-2)

# **Z**

ZMF started task [recycling 43](#page-42-0)